# Veritas InfoScale™ 7.3.1 Installation Guide - Linux

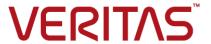

Last updated: 2017-12-04

#### Legal Notice

Copyright © 2017 Veritas Technologies LLC. All rights reserved.

Veritas and the Veritas Logo are trademarks or registered trademarks of Veritas Technologies LLC or its affiliates in the U.S. and other countries. Other names may be trademarks of their respective owners.

This product may contain third party software for which Veritas is required to provide attribution to the third party ("Third Party Programs"). Some of the Third Party Programs are available under open source or free software licenses. The License Agreement accompanying the Software does not alter any rights or obligations you may have under those open source or free software licenses. Refer to the third party legal notices document accompanying this Veritas product or available at:

#### https://www.veritas.com/about/legal/license-agreements

The product described in this document is distributed under licenses restricting its use, copying, distribution, and decompilation/reverse engineering. No part of this document may be reproduced in any form by any means without prior written authorization of Veritas Technologies LLC and its licensors, if any.

THE DOCUMENTATION IS PROVIDED "AS IS" AND ALL EXPRESS OR IMPLIED CONDITIONS, REPRESENTATIONS AND WARRANTIES, INCLUDING ANY IMPLIED WARRANTY OF MERCHANTABILITY, FITNESS FOR A PARTICULAR PURPOSE OR NON-INFRINGEMENT, ARE DISCLAIMED, EXCEPT TO THE EXTENT THAT SUCH DISCLAIMERS ARE HELD TO BE LEGALLY INVALID. VERITAS TECHNOLOGIES LLC SHALL NOT BE LIABLE FOR INCIDENTAL OR CONSEQUENTIAL DAMAGES IN CONNECTION WITH THE FURNISHING, PERFORMANCE, OR USE OF THIS DOCUMENTATION. THE INFORMATION CONTAINED IN THIS DOCUMENTATION IS SUBJECT TO CHANGE WITHOUT NOTICE.

The Licensed Software and Documentation are deemed to be commercial computer software as defined in FAR 12.212 and subject to restricted rights as defined in FAR Section 52.227-19 "Commercial Computer Software - Restricted Rights" and DFARS 227.7202, et seq. "Commercial Computer Software and Commercial Computer Software Documentation," as applicable, and any successor regulations, whether delivered by Veritas as on premises or hosted services. Any use, modification, reproduction release, performance, display or disclosure of the Licensed Software and Documentation by the U.S. Government shall be solely in accordance with the terms of this Agreement.

Veritas Technologies LLC 500 E Middlefield Road Mountain View, CA 94043

http://www.veritas.com

#### **Technical Support**

Technical Support maintains support centers globally. All support services will be delivered in accordance with your support agreement and the then-current enterprise technical support policies. For information about our support offerings and how to contact Technical Support, visit our website:

https://www.veritas.com/support

You can manage your Veritas account information at the following URL:

https://my.veritas.com

If you have questions regarding an existing support agreement, please email the support agreement administration team for your region as follows:

Worldwide (except Japan) CustomerCare@veritas.com

Japan CustomerCare\_Japan@veritas.com

#### Documentation

Make sure that you have the current version of the documentation. Each document displays the date of the last update on page 2. The latest documentation is available on the Veritas website:

https://sort.veritas.com/documents

#### Documentation feedback

Your feedback is important to us. Suggest improvements or report errors or omissions to the documentation. Include the document title, document version, chapter title, and section title of the text on which you are reporting. Send feedback to:

doc.feedback@veritas.com

You can also see documentation information or ask a question on the Veritas community site:

http://www.veritas.com/community/

#### Veritas Services and Operations Readiness Tools (SORT)

Veritas Services and Operations Readiness Tools (SORT) is a website that provides information and tools to automate and simplify certain time-consuming administrative tasks. Depending on the product, SORT helps you prepare for installations and upgrades, identify risks in your datacenters, and improve operational efficiency. To see what services and tools SORT provides for your product, see the data sheet:

https://sort.veritas.com/data/support/SORT\_Data\_Sheet.pdf

# Contents

| Section 1 | Introduction to Veritas InfoScale                             | 8  |
|-----------|---------------------------------------------------------------|----|
| Chapter 1 | Introducing Veritas InfoScale                                 | 9  |
|           | About the Veritas InfoScale product suite                     |    |
|           | About Veritas InfoScale Storage                               |    |
|           | About Veritas InfoScale Availability                          |    |
|           | About Veritas InfoScale Enterprise                            |    |
| Chapter 2 | Licensing Veritas InfoScale                                   | 14 |
|           | About Veritas InfoScale product licensing                     | 14 |
|           | Registering Veritas InfoScale using product license keys      |    |
|           | Registering Veritas InfoScale product using keyless licensing |    |
|           | Updating your product licenses                                | 18 |
|           | Using the vxlicinstupgrade utility                            |    |
|           | About the VRTSvlic RPM                                        | 20 |
| Section 2 | Planning and preparation                                      | 21 |
| Chapter 3 | System requirements                                           | 22 |
|           | Important release information                                 | 22 |
|           | Disk space requirements                                       |    |
|           | Hardware requirements                                         |    |
|           | SF and SFHA hardware requirements                             | 24 |
|           | SFCFS and SFCFSHA hardware requirements                       | 24 |
|           | SF Oracle RAC and SF Sybase CE hardware requirements          |    |
|           | VCS hardware requirements                                     |    |
|           | Supported operating systems and database versions             |    |
|           | Number of nodes supported                                     | 27 |

| Chapter 4 | Preparing to install                                                                                               | 28 |
|-----------|----------------------------------------------------------------------------------------------------|----|
|           | Mounting the ISO image                                                                                             | 28 |
|           | Setting up ssh or rsh for inter-system communications                                                              | 29 |
|           | Obtaining installer patches                                                                                        | 29 |
|           | Disabling external network connection attempts                                                                     | 30 |
|           | Verifying the systems before installation                                                                          | 30 |
|           | Setting up the private network                                                                                     | 31 |
|           | Optimizing LLT media speed settings on private NICs                                                                | 34 |
|           | Guidelines for setting the media speed for LLT interconnects                                                       |    |
|           |                                                                                                    | 34 |
|           | Guidelines for setting the maximum transmission unit (MTU) for LLT interconnects in Flexible Storage Sharing (FSS) |    |
|           | environments                                                                                                    | 34 |
|           | Setting up shared storage                                                                                          |    |
|           | Setting up shared storage: SCSI                                                                                    |    |
|           | Setting up shared storage: Fibre Channel                                                                           |    |
|           | Synchronizing time settings on cluster nodes                                                                       |    |
|           | Setting the kernel.hung_task_panic tunable                                                                         |    |
|           | Planning the installation setup for SF Oracle RAC and SF Sybase CE                                                 |    |
|           | systems                                                                                                    |    |
|           | Planning your network configuration                                                                                |    |
|           | Planning the storage                                                                                               |    |
|           | Planning volume layout                                                                                             |    |
|           | Planning file system design                                                                                        |    |
|           | Setting the umask before installation                                                                              |    |
|           | Setting the kernel panic tunable                                                                                   |    |
|           | Configuring the I/O scheduler                                                                                      | 49 |
| Section 3 | Installation of Veritas InfoScale                                                                                  | 51 |
| Chapter 5 | Installing Veritas InfoScale using the installer                                                                   |    |
| onapioi o | metalling vertice interesting the interest                                                                         | 52 |
|           | Installing Veritas InfoScale using the installer                                                                   |    |
|           | mstalling ventas intoocate using the installer                                                                     | 52 |
| Chapter 6 | Installing Veritas InfoScale using response files                                                                  |    |
|           |                                                                                                    |    |
|           | About response files                                                                                               |    |
|           | Syntax in the response file                                                                                        |    |
|           | Installing Veritas InfoScale using response files                                                                  |    |
|           | Response file variables to install Veritas InfoScale                                                               | 57 |

|            | Sample response file for Veritas InfoScale installation              | 58 |
|------------|----------------------------------------------------------------------|----|
| Chapter 7  | Installing Veritas Infoscale using operating system-specific methods | 59 |
|            | Verifying Veritas InfoScale RPMs                                     |    |
|            | methods Installing Veritas InfoScale using Kickstart                 |    |
|            | Sample Kickstart configuration file                                  |    |
|            | Installing Veritas InfoScale using yum                               |    |
|            | Installing Veritas InfoScale using the Red Hat Satellite server      |    |
|            |                                                                      | 69 |
| Chapter 8  | Completing the post installation tasks                               | 71 |
|            | Verifying product installation                                       | 71 |
|            | Setting environment variables                                        |    |
|            | Next steps after installation                                        | 72 |
| Section 4  | Uninstallation of Veritas InfoScale                                  | 74 |
| Chapter 9  | Uninstalling Veritas InfoScale using the installer                   |    |
|            |                                                                      | 75 |
|            | Removing VxFS file systems                                           | 75 |
|            | Removing rootability                                                 |    |
|            | Moving volumes to disk partitions                                    |    |
|            | Moving volumes onto disk partitions using VxVM                       |    |
|            | Removing the Replicated Data Set                                     |    |
|            | Uninstalling Veritas InfoScale RPMs using the installer              |    |
|            | Removing the Storage Foundation for Databases (SFDB) repository      | 02 |
|            | Temoving the disrage realization for Databases (of DB) repository    | 83 |
| Chapter 10 | Uninstalling Veritas InfoScale using response                        |    |
| onapior ro | files                                                                | 84 |
|            | Uninstalling Veritas InfoScale using response files                  | 84 |
|            | Response file variables to uninstall Veritas InfoScale               |    |
|            | Sample response file for Veritas InfoScale uninstallation            | 86 |

| Installation reference                                                  | 87                                                                                                    |
|-------------------------------------------------------------------------|----------------------------------------------------------------------------------------------------|
| Installation scripts                                                    | 88                                                                                                    |
| Installation script options                                             | 88                                                                                                    |
| Tunable files for installation                                          | 94                                                                                                    |
| About setting tunable parameters using the installer or a response file | 0.4                                                                                                    |
|                                                                         |                                                                                                    |
|                                                                         |                                                                                                    |
|                                                                         |                                                                                                    |
| Preparing the tunables file                                             |                                                                                                    |
| Setting parameters for the tunables file                                | 98                                                                                                    |
| Tunables value parameter definitions                                    | 99                                                                                                    |
| Troubleshooting installation issues                                     | 107                                                                                                    |
| Restarting the installer after a failed network connection              | 107                                                                                                    |
| About the VRTSspt RPM troubleshooting tools                             |                                                                                                    |
| Incorrect permissions for root on remote system                         | 108                                                                                                    |
| Inaccessible system                                                     | 109                                                                                                    |
|                                                                         | 110                                                                                                    |
|                                                                         | Installation scripts Installation script options  Tunable files for installation  About setting tunable parameters using the installer or a response file  Setting tunables for an installation, configuration, or upgrade  Setting tunables with no other installer-related operations  Setting tunables with an un-integrated response file  Preparing the tunables file  Setting parameters for the tunables file  Tunables value parameter definitions  Troubleshooting installation issues  Restarting the installer after a failed network connection  About the VRTSspt RPM troubleshooting tools  Incorrect permissions for root on remote system  Inaccessible system |

Section

# Introduction to Veritas InfoScale

- Chapter 1. Introducing Veritas InfoScale
- Chapter 2. Licensing Veritas InfoScale

Chapter

# Introducing Veritas InfoScale

This chapter includes the following topics:

- About the Veritas InfoScale product suite
- About Veritas InfoScale Foundation
- About Veritas InfoScale Storage
- About Veritas InfoScale Availability
- About Veritas InfoScale Enterprise
- Components of the Veritas InfoScale product suite

#### About the Veritas InfoScale product suite

The Veritas InfoScale product suite addresses enterprise IT service continuity needs. It draws on Veritas' long heritage of world-class availability and storage management solutions to help IT teams in realizing ever more reliable operations and better protected information across their physical, virtual, and cloud infrastructures. It provides resiliency and software defined storage for critical services across the datacenter infrastructure. It realizes better Return on Investment (ROI) and unlocks high performance by integrating next-generation storage technologies. The solution provides high availability and disaster recovery for complex multi-tiered applications across any distance. Management operations for Veritas InfoScale are enabled through a single, easy-to-use, web-based graphical interface, Veritas InfoScale Operations Manager.

The Veritas InfoScale product suite offers the following products:

Veritas InfoScale Foundation

- Veritas InfoScale Storage
- Veritas InfoScale Availability
- Veritas InfoScale Enterprise

#### **About Veritas InfoScale Foundation**

Veritas InfoScale™ Foundation is specifically designed for enterprise edge-tier, departmental, and test/development systems. InfoScale Foundation combines the industry-leading File System and Volume Manager technology, and delivers a complete solution for heterogeneous online storage management while increasing storage utilization and enhancing storage I/O path availability.

Storage features included in InfoScale Foundation products are listed below:

- Veritas InfoScale Operations Manager Support
- Supports file systems upto 256 TB
- Device names using Array Volume IDs
- Dirty region logging
- Dynamic LUN expansion
- Dynamic Multi-pathing
- Enclosure based naming
- iSCSI device support
- Keyless licensing
- Online file system defragmentation
- Online file system grow & shrink
- Online relayout
- Online volume grow & shrink
- Data Management Application Programming Interface
- File Change Log
- Mount lock
- Named data streams
- Partitioned directories

Storage features included in InfoScale Storage and Enterprise products, but not included in the InfoScale Foundation product are listed below:

- Hot-relocation
- Remote mirrors for campus clusters
- SCSI-3 based I/O Fencing
- SmartMove
- Split-mirror snapshot
- Thin storage reclamation
- File system snapshots
- Full-size instant snapshots
- Oracle Disk Manager library
- Portable Data Containers
- Quick I/O
- SmartIO support for read or write
- Flexible Storage Sharing
- Space-optimized instant snapshot
- User and group quotas

### About Veritas InfoScale Storage

Veritas InfoScale™ Storage enables organizations to provision and manage storage independently of hardware types or locations. InfoScale Storage delivers predictable Quality-of-Service by identifying and optimizing critical workloads. InfoScale Storage increases storage agility enabling you to work with and manage multiple types of storage to achieve better ROI without compromising on performance and flexibility.

# **About Veritas InfoScale Availability**

Veritas InfoScale™ Availability helps keep organizations' information available and critical business services up and running with a robust software-defined approach. Organizations can innovate and gain cost benefits of physical and virtual across commodity server deployments. Maximum IT service continuity is ensured at all times, moving resiliency from the infrastructure layer to the application layer.

### **About Veritas InfoScale Enterprise**

Veritas InfoScale™ Enterprise addresses enterprise IT service continuity needs. It provides resiliency and software defined storage for critical services across your datacenter infrastructure. Realize better ROI and unlock high performance by integrating next-generation storage technologies. The solution provides high availability and disaster recovery for complex multi-tiered applications across any distance in physical and virtual environments.

# Components of the Veritas InfoScale product suite

Each new InfoScale product consists of one or more components. Each component within a product offers a unique capability that you can configure for use in your environment.

Table 1-1 lists the components of each Veritas InfoScale product.

Table 1-1 Veritas InfoScale product suite

| Product                            | Description                                                                                                    | Components                                                                                              |
|------------------------------------|----------------------------------------------------------------------------------------------------|----------------------------------------------------------------------------------------------------|
| Veritas InfoScale™<br>Foundation   | Veritas InfoScale™ Foundation delivers a comprehensive solution for heterogeneous online storage management while increasing storage utilization and enhancing storage I/O path availability.                                       | Storage Foundation (SF)<br>Standard (entry-level<br>features)                                           |
| Veritas InfoScale™<br>Storage      | Veritas InfoScale™ Storage enables organizations to provision and manage storage independently of hardware types or locations while delivering predictable Quality-of-Service, higher performance, and better Return-on-Investment. | Storage Foundation (SF) Enterprise including Replication Storage Foundation Cluster File System (SFCFS) |
| Veritas InfoScale™<br>Availability | Veritas InfoScale™ Availability helps keep an organization's information and critical business services up and running on premise and across globally dispersed data centers.                                                       | Cluster Server (VCS) including HA/DR                                                                    |

Table 1-1 Veritas InfoScale product suite (continued)

| Product                          | Description                                                                                                    | Components                                                               |
|----------------------------------|----------------------------------------------------------------------------------------------------|--------------------------------------------------------------------------|
| Veritas InfoScale™<br>Enterprise | Veritas InfoScale™ Enterprise addresses enterprise IT service                                                                              | Cluster Server (VCS) including HA/DR                                     |
| ·                                | continuity needs. It provides resiliency<br>and software defined storage for<br>critical services across your datacenter<br>infrastructure | Storage Foundation (SF)<br>Enterprise including<br>Replication           |
|                                  |                                                                                                    | Storage Foundation and High Availability (SFHA)                          |
|                                  |                                                                                                    | Storage Foundation<br>Cluster File System High<br>Availability (SFCFSHA) |
|                                  |                                                                                                    | Storage Foundation for<br>Oracle RAC (SF Oracle<br>RAC)                  |
|                                  |                                                                                                    | Storage Foundation for<br>Sybase ASE CE<br>(SFSYBASECE)                  |

Chapter 2

# Licensing Veritas InfoScale

This chapter includes the following topics:

- About Veritas InfoScale product licensing
- Registering Veritas InfoScale using product license keys
- Registering Veritas InfoScale product using keyless licensing
- Updating your product licenses
- Using the vxlicinstupgrade utility
- About the VRTSvlic RPM

### **About Veritas InfoScale product licensing**

You must obtain a license to install and use Veritas InfoScale products.

You can choose one of the following licensing methods when you install a product:

- Install with a license key for the product When you purchase a Veritas InfoScale product, you receive a License Key certificate. The certificate specifies the product keys and the number of product licenses purchased.
  - See "Registering Veritas InfoScale using product license keys" on page 15.
- Install without a license key (keyless licensing)
  Installation without a license does not eliminate the need to obtain a license.
  The administrator and company representatives must ensure that a server or cluster is entitled to the license level for the products installed. Veritas reserves the right to ensure entitlement and compliance through auditing.

See "Registering Veritas InfoScale product using keyless licensing" on page 16.

If you encounter problems while licensing this product, visit the Veritas licensing Support website.

www.veritas.com/licensing/process

# Registering Veritas InfoScale using product license keys

You can register your product license key in the following ways:

#### Using the installer

The installer automatically registers the license at the time of installation or upgrade.

- You can register your license keys during the installation process. During the installation, you will get the following prompt:
  - 1) Enter a valid license key
  - 2) Enable keyless licensing and complete system licensing later

How would you like to license the systems? [1-2,q] (2)

Enter 1 to register your license key.

See "Installing Veritas InfoScale using the installer" on page 52.

■ You can also register your license keys using the installer menu. Run the following command:

./installer

Select the L) License a Product option in the installer menu.

Manual

If you are performing a fresh installation, run the following commands on each node:

```
# cd /opt/VRTS/bin
# ./vxlicinst -k license key
# vxdctl license init
or
# vxlicinstupgrade -k
If you are performing an upgrade, run the following commands on
each node:
# cd /opt/VRTS/bin
# ./vxlicinstupgrade -k license key
```

For more information:

See "Using the vxlicinstupgrade utility" on page 18.

Even though other products are included on the enclosed software discs, you can only use the Veritas InfoScale software products for which you have purchased a license.

# Registering Veritas InfoScale product using keyless licensing

The keyless licensing method uses product levels to determine the Veritas InfoScale products and functionality that are licensed.

You can register a Veritas InfoScale product in the following ways:

Using the installer

Run the following command:

#### ./installer

The installer automatically registers the license at the time of installation or upgrade.

During the installation, you will get the following prompt:

- 1) Enter a valid license key
- 2) Enable keyless licensing and complete system licensing later

How would you like to license the systems? [1-2,q] (2)

Enter 2 for keyless licensing.

See "Installing Veritas InfoScale using the installer" on page 52.

You can also register your license keys using the installer menu.

Run the following command:

./installer

Select the L) License a Product option in the installer menu.

Manual

Perform the following steps after installation or upgrade:

- Change your current working directory: 1
  - # export PATH=\$PATH:/opt/VRTSvlic/bin
- View the possible settings for the product level: 2
  - # vxkeyless displayall
- 3 Register the desired product:
  - # vxkeyless set prod\_levels

where *prod\_levels* is a comma-separated list of keywords. The keywords are the product levels as shown by the output of step 2.

Warning: Within 60 days of choosing this option, you must install a valid license key corresponding to the license level entitled, or continue with keyless licensing by managing the systems with Veritas InfoScale Operation Manager. If you fail to comply with the above terms, continuing to use the Veritas InfoScale product is a violation of your End User License Agreement, and results in warning messages.

For more information about keyless licensing, see the following URL:

http://www.veritas.com/community/blogs/introducing-keyless-featureenablement-storage-foundation-ha-51

For more information to use keyless licensing and to download the Veritas InfoScale Operation Manager, see the following URL:

www.veritas.com/product/storage-management/infoscale-operations-manager

## **Updating your product licenses**

At any time, you can update your product licenses in any of the following ways:

Move from one product to another

Perform the following steps:

# export PATH=\$PATH:/opt/VRTSvlic/bin

# vxkeyless set prod levels

to key-based licensing

Move from keyless licensing You will need to remove the keyless licenses by using the NONE keyword.

> Note: Clearing the keys disables the Veritas InfoScale products until you install a new key or set a new product level.

# vxkeyless [-q] set NONE

Register a Veritas InfoScale product using a license key:

See "Registering Veritas InfoScale using product license keys" on page 15.

## Using the vxlicinstupgrade utility

The vxlicinstupgrade utility enables you to perform the following tasks:

- Upgrade to another Veritas InfoScale product
- Update a temporary license to a permanent license
- Manage co-existence of multiple licenses

On executing the vxlicinstupgrade utility, the following checks are done:

If the current license key is keyless or user-defined and if the user is trying to install the keyless or user defined key of the same product.

Example: If the 7.3.1 Foundation Keyless license key is already installed on a system and the user tries to install another 7.3.1 Foundation Keyless license key, then vxlicinstupgrade utility shows an error message:

vxlicinstupgrade WARNING: The input License key and Installed key are same.

• If the current key is keyless and the newly entered license key is user-defined of the same product

Example: If the 7.3.1 Foundation Keyless license key is already installed on a system and the user tries to install 7.3.1 Foundation user-defined license, then the vxlicinstupgrade utility installs the new licenses at /etc/vx/licenses/lic and all the 7.3.1 Foundation Keyless keys are deleted and backed up at /var/vx/licenses/lic<date-timestamp>.

 If the current key is of higher version and the user tries to install a lower version license key.

Example: If the 7.3.1 Enterprise license key is already installed on a system and the user tries to install the 6.0 SFSTD license key, then the vxlicinstupgrade utility shows an error message:

vxlicinstupgrade WARNING: The input License key is lower than the Installed key.

• If the current key is of a lower version and the user tries to install a higher version license key.

Example: If 6.0 SFSTD license key is already installed on a system and the user tries to install 7.3.1 Storage license key, then the vxlicinstupgrade utility installs the new licenses at /etc/vx/licenses/lic and all the 6.0 SFSTD keys are deleted and backed up at /var/vx/licenses/lic<date-timestamp>.

Supported Co-existence scenarios:

- InfoScale Foundation and InfoScale Availability
- InfoScale Storage and InfoScale Availability

Example: If the 7.3.1 Foundation or 7.3.1 Storage license key is already installed and the user tries to install 7.3.1 Availability license key or vice -versa, then the vxlicinstupgrade utility installs the new licenses and both the keys are preserved at /etc/vx/licenses/lic.

Note: When registering license keys manually during upgrade, you have to use the vxlicinstupgrade command. When registering keys using the installer script, the same procedures are performed automatically.

#### About the VRTSvlic RPM

The VRTSvlic RPM enables product licensing. After the VRTSvlic is installed, the following commands and their manual pages are available on the system:

vxlicinstupgrade Installs or upgrades your license key when you have a product or older

license already present on the system.

See the vxlicinstupgrade (1m) manual page

Displays the currently installed licenses vxlicrep

vxlictest Retrieves the features and their descriptions that are encoded in a

license key

Section

# Planning and preparation

- Chapter 3. System requirements
- Chapter 4. Preparing to install

Chapter 3

# System requirements

This chapter includes the following topics:

- Important release information
- Disk space requirements
- Hardware requirements
- Supported operating systems and database versions
- Number of nodes supported

#### Important release information

Review the Release notes for the latest information before you install the product. Review the current compatibility lists to confirm the compatibility of your hardware and software:

- For important updates regarding this release, review the Late-Breaking News TechNote on the Veritas Technical Support website: https://www.veritas.com/support/en\_US/article.000126340
- For the latest patches available for this release, go to: https://sort.veritas.com
- The hardware compatibility list contains information about supported hardware and is updated regularly. For the latest information on supported hardware, visit the following URL:
  - https://www.veritas.com/support/en US/article.000126344
- The software compatibility list summarizes each Veritas InfoScale product stack and the product features, operating system versions, and third-party products it supports. For the latest information on supported software, visit the following URL:

https://www.veritas.com/support/en US/article.000126342

# Disk space requirements

Table 3-1 lists the minimum disk space requirements for RHEL and supported RHEL-compatible distributions for each product.

Table 3-1 Disk space requirements for RHEL and supported RHEL-compatible distributions

| Product name                   | RHEL 6 (MB) | RHEL 7 (MB) |
|--------------------------------|-------------|-------------|
| Veritas InfoScale Foundation   | 967         | 813         |
| Veritas InfoScale Availability | 921         | 882         |
| Veritas InfoScale Storage      | 1788        | 1595        |
| Veritas InfoScale Enterprise   | 1901        | 1695        |

Table 3-2 lists the minimum disk space requirements for SLES each product.

Disk space requirements Table 3-2

| Product name                   | SLES 11 (MB) | SLES 12 (MB) |
|--------------------------------|--------------|--------------|
| Veritas InfoScale Foundation   | 1139         | 797          |
| Veritas InfoScale Availability | 849          | 827          |
| Veritas InfoScale Storage      | 1890         | 1525         |
| Veritas InfoScale Enterprise   | 1983         | 1617         |

# Hardware requirements

This section lists the hardware requirements for Veritas InfoScale.

Table 3-3 lists the hardware requirements for each component in Veritas InfoScale.

Table 3-3 Hardware requirements for components in Veritas InfoScale

| Component                                       | Requirement                                         |
|-------------------------------------------------|-----------------------------------------------------|
| Storage Foundation (SF)                         | See "SF and SFHA hardware requirements" on page 24. |
| Storage Foundation for High Availability (SFHA) |                                                     |

Table 3-3 Hardware requirements for components in Veritas InfoScale (continued)

| Component                                                                                                    | Requirement                                                            |
|----------------------------------------------------------------------------------------------------|------------------------------------------------------------------------|
| Storage Foundation<br>Cluster File System<br>(SFCFS) and Storage<br>Foundation Cluster File<br>System for High<br>Availability (SFCFSHA) | See "SFCFS and SFCFSHA hardware requirements" on page 24.              |
| Storage Foundation for<br>Oracle RAC (SF Oracle<br>RAC)                                                                                  | See "SF Oracle RAC and SF Sybase CE hardware requirements" on page 25. |
| Storage Foundation for<br>Sybase CE (SF Sybase<br>CE)                                                                                    |                                                                        |
| Cluster Server (VCS)                                                                                                    | See "VCS hardware requirements" on page 26.                            |

For additional information, see the hardware compatibility list (HCL) at:

https://www.veritas.com/support/en\_US/article.000126344

#### SF and SFHA hardware requirements

Table 3-4 lists the hardware requirements for SF and SFHA.

Table 3-4 SF and SFHA hardware requirements

| Item   | Requirement                         |
|--------|-------------------------------------|
| Memory | Each system requires at least 1 GB. |

#### SFCFS and SFCFSHA hardware requirements

Table 3-5 lists the hardware requirements for SFCFSHA.

Table 3-5 Hardware requirements for SFCFSHA

| Requirement               | Description          |
|---------------------------|----------------------|
| Memory (Operating System) | 2 GB of memory.      |
| CPU                       | A minimum of 2 CPUs. |

Table 3-5 Hardware requirements for SFCFSHA (continued)

| Requirement                    | Description                                                                                                    |
|--------------------------------|----------------------------------------------------------------------------------------------------|
| Node                           | All nodes in a Cluster File System must have the same operating system version.                                                                                                    |
| Shared storage                 | Shared storage can be one or more shared disks or a disk array connected either directly to the nodes of the cluster or through a Fibre Channel Switch. Nodes can also have non-shared or local devices on a local I/O channel. It is advisable to have /, /usr, /var and other system partitions on local devices.  In a Flexible Storage Sharing (FSS) environment, shared storage may not be required. |
| Fibre Channel or iSCSI storage | Each node in the cluster must have a Fibre Channel I/O channel or iSCSI storage to access shared storage devices. The primary component of the Fibre Channel fabric is the Fibre Channel switch.                                                                                                    |
| Cluster platforms              | There are several hardware platforms that can function as nodes in a Veritas InfoScale cluster.                                                                                                    |
|                                | See the Veritas InfoScale 7.3.1 Release Notes.  For a cluster to work correctly, all nodes must have the same                                                                                                    |
|                                | time. If you are not running the Network Time Protocol (NTP) daemon, make sure the time on all the systems comprising your cluster is synchronized.                                                                                                    |
| SAS or FCoE                    | Each node in the cluster must have an SAS or FCoE I/O channel to access shared storage devices. The primary components of the SAS or Fibre Channel over Ethernet (FCoE) fabric are the switches and HBAs.                                                                                                    |

#### SF Oracle RAC and SF Sybase CE hardware requirements

Table 3-6 lists the hardware requirements for basic clusters.

Table 3-6 Hardware requirements for basic clusters

| Item      | Description                                     |
|-----------|-------------------------------------------------|
| DVD drive | A DVD drive on one of the nodes in the cluster. |

|  | Table 3-6 | Hardware I | requirements f | for basic clusters | (continued) |
|--|-----------|------------|----------------|--------------------|-------------|
|--|-----------|------------|----------------|--------------------|-------------|

| Item                                          | Description                                                                                                    |
|-----------------------------------------------|----------------------------------------------------------------------------------------------------|
| Disks                                         | All shared storage disks support SCSI-3 Persistent Reservations (PR).                                                                                                    |
|                                               | <b>Note:</b> The coordinator disk does not store data, so configure the disk as the smallest possible LUN on a disk array to avoid wasting space. The minimum size required for a coordinator disk is 128 MB.                                |
| RAM                                           | Each system requires at least 2 GB.                                                                                                    |
| Swap space                                    | For SF Oracle RAC: See the Oracle Metalink document: 169706.1                                                                                                    |
| Network                                       | Two or more private links and one public link.                                                                                                    |
|                                               | Links must be 100BaseT or gigabit Ethernet directly linking each node to the other node to form a private network that handles direct inter-system communication. These links must be of the same type; you cannot mix 100BaseT and gigabit. |
|                                               | Veritas recommends gigabit Ethernet using enterprise-class switches for the private links.                                                                                                    |
|                                               | Oracle RAC requires that all nodes use the IP addresses from the same subnet.                                                                                                    |
| Fiber Channel or<br>SCSI host bus<br>adapters | At least one additional SCSI or Fibre Channel Host Bus Adapter per system for shared data disks.                                                                                                    |

### VCS hardware requirements

Table 3-7 lists the hardware requirements for a VCS cluster.

Hardware requirements for a VCS cluster Table 3-7

| Item      | Description                                                                 |
|-----------|-----------------------------------------------------------------------------|
| DVD drive | One drive in a system that can communicate to all the nodes in the cluster. |

| Table 6 1 Figure 10 quito fronte for a 1000 states (continuou) |                                                                                                    |  |
|----------------------------------------------------------------|----------------------------------------------------------------------------------------------------|--|
| Item                                                           | Description                                                                                                    |  |
| Disks                                                          | Typical configurations require that the applications are configured to use shared disks/storage to enable migration of applications between systems in the cluster. |  |
|                                                                | The SFHA I/O fencing feature requires that all data and coordinator disks support SCSI-3 Persistent Reservations (PR).                                              |  |
|                                                                | <b>Note:</b> SFHA also supports non-SCSI3 server-based fencing configuration in virtual environments that do not support SCSI-3 PR-compliant storage.               |  |
| Network Interface<br>Cards (NICs)                              | In addition to the built-in public NIC, VCS requires at least one more NIC per system. Veritas recommends two additional NICs.                                      |  |
|                                                                | You can also configure aggregated interfaces.                                                                                                    |  |
|                                                                | Veritas recommends that you turn off the spanning tree on the LLT switches, and set port-fast on.                                                                   |  |
| Fibre Channel or<br>SCSI host bus<br>adapters                  | Typical VCS configuration requires at least one SCSI or Fibre Channel Host Bus Adapter per system for shared data disks.                                            |  |
| RAM                                                            | Each VCS node requires at least 256 megabytes.                                                                                                    |  |

Table 3-7 Hardware requirements for a VCS cluster (continued)

### Supported operating systems and database versions

For information on supported operating systems and database versions for various components of Veritas InfoScale, see the Veritas InfoScale Release Notes.

## Number of nodes supported

Veritas InfoScale supports cluster configurations up to 128 nodes.

SFHA, SFCFSHA, SF Oracle RAC: Flexible Storage Sharing (FSS) only supports cluster configurations with up to 64 nodes.

SFHA, SFCFSHA: SmartIO writeback caching only supports cluster configurations with up to 2 nodes.

Chapter

# Preparing to install

This chapter includes the following topics:

- Mounting the ISO image
- Setting up ssh or rsh for inter-system communications
- Obtaining installer patches
- Disabling external network connection attempts
- Verifying the systems before installation
- Setting up the private network
- Setting up shared storage
- Synchronizing time settings on cluster nodes
- Setting the kernel.hung\_task\_panic tunable
- Planning the installation setup for SF Oracle RAC and SF Sybase CE systems

## Mounting the ISO image

An ISO file is a disc image that must be mounted to a virtual drive for use. You must have superuser (root) privileges to mount the Veritas InfoScale ISO image.

#### To mount the ISO image

- 1 Log in as superuser on a system where you want to install Veritas InfoScale.
- 2 Mount the image:

```
# mount -o loop <ISO image path> /mnt
```

#### Setting up ssh or rsh for inter-system communications

The installer uses passwordless Secure Shell (ssh) or Remote Shell (rsh) communications among systems. During an installation, you choose the communication method that you want to use. Or, you can run the installer -comsetup command to set up ssh or rsh explicitly. When the installation process completes, the installer asks you if you want to remove the password-less connection. If installation terminated abruptly, use the installation script's -comcleanup option to remove the ssh or rsh configuration from the systems.

In most installation, configuration, upgrade (where necessary), and uninstallation scenarios, the installer configures ssh or rsh on the target systems. When you perform installation using a response file, you need to set up ssh or rsh manually, or use the installer -comsetup option to set up an ssh or rsh configuration from the systems.

### Obtaining installer patches

You can access public installer patches automatically or manually on the Veritas Services and Operations Readiness Tools (SORT) website's Patch Finder page at:

https://sort.veritas.com/patch/finder

#### To download installer patches automatically

If you are running Veritas InfoScale version 7.0 or later, and your system has Internet access, the installer automatically imports any needed installer patch, and begins using it.

Automatically downloading installer patches requires the installer to make outbound networking calls. You can also disable external network connection attempts.

See "Disabling external network connection attempts" on page 30.

If your system does not have Internet access, you can download installer patches manually.

#### To download installer patches manually

- Go to the Veritas Services and Operations Readiness Tools (SORT) website's Patch Finder page, and save the most current patch on your local system.
- 2 Navigate to the directory where you want to unzip the file you downloaded in step 1.

3 Unzip the patch tar file. For example, run the following command:

```
# qunzip cpi-7.3.1P2-patches.tar.qz
```

Untar the file. For example, enter the following:

```
# tar -xvf cpi-7.3.1P2-patches.tar
patches/
patches/CPI731P2.pl
README
```

- 5 Navigate to the installation media or to the installation directory.
- 6 To start using the patch, run the installer command with the -require option. For example, enter the following:

```
# ./installer -require /target directory/patches/CPI731P2.pl
```

#### Disabling external network connection attempts

When you execute the installer command, the installer attempts to make an outbound networking call to get information about release updates and installer patches. If you know your systems are behind a firewall, or do not want the installer to make outbound networking calls, you can disable external network connection attempts by the installer.

#### To disable external network connection attempts

Disable inter-process communication (IPC).

To disable IPC, run the installer with the -noipc option.

For example, to disable IPC for system1 (sys1) and system2 (sys2) enter the following:

```
# ./installer -noipc sys1 sys2
```

#### Verifying the systems before installation

Use any of the following options to verify your systems before installation:

 Option 1: Run Veritas Services and Operations Readiness Tools (SORT). For information on downloading and running SORT:

```
https://sort.veritas.com
```

Note: You can generate a pre-installation checklist to determine the pre-installation requirements: Go to the SORT installation checklist tool. From the drop-down lists, select the information for the Veritas InfoScale product you want to install, and click Generate Checklist.

Option 2: Run the installer with the "-precheck" option as follows: Navigate to the directory that contains the installation program. Start the preinstallation check:

# ./installer -precheck sys1 sys2

where sys1, sys2 are the names of the nodes in the cluster.

The program proceeds in a non-interactive mode, examining the systems for licenses, RPMs, disk space, and system-to-system communications. The program displays the results of the check and saves them in a log file. The location of the log file is displayed at the end of the precheck process.

# Setting up the private network

This topic applies to VCS, SFHA, SFCFS, SFCFSHA, SF Oracle RAC, and SF Sybase CE.

VCS requires you to set up a private network between the systems that form a cluster. You can use either NICs or aggregated interfaces to set up private network.

You can use network switches instead of hubs.

Refer to the Cluster Server Administrator's Guide to review VCS performance considerations.

Figure 4-1 shows two private networks for use with VCS.

Figure 4-1 Private network setups: two-node and four-node clusters

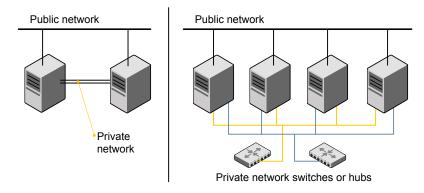

You need to configure at least two independent networks between the cluster nodes with a network switch for each network. You can also interconnect multiple layer 2 switches for advanced failure protection. Such connections for LLT are called cross-links.

Figure 4-2 shows a private network configuration with crossed links between the network switches.

Private network setup with crossed links Figure 4-2

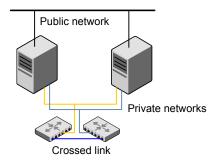

Veritas recommends one of the following two configurations:

- Use at least two private interconnect links and one public link. The public link can be a low priority link for LLT. The private interconnect link is used to share cluster status across all the systems, which is important for membership arbitration and high availability. The public low priority link is used only for heartbeat communication between the systems.
- If your hardware environment allows use of only two links, use one private interconnect link and one public low priority link. If you decide to set up only two links (one private and one low priority link), then the cluster must be configured

to use I/O fencing, either disk-based or server-based fencing configuration. With only two links, if one system goes down, I/O fencing ensures that other system can take over the service groups and shared file systems from the failed node.

#### To set up the private network

- Install the required network interface cards (NICs).
  - Create aggregated interfaces if you want to use these to set up private network.
- 2 Connect the Veritas InfoScale private NICs on each system.
- 3 Use crossover Ethernet cables, switches, or independent hubs for each Veritas InfoScale communication network. Note that the crossover Ethernet cables are supported only on two systems.

Ensure that you meet the following requirements:

- The power to the switches or hubs must come from separate sources.
- On each system, you must use two independent network cards to provide redundancy.
- If a network interface is part of an aggregated interface, you must not configure the network interface under LLT. However, you can configure the aggregated interface under LLT.
- When you configure Ethernet switches for LLT private interconnect, disable the spanning tree algorithm on the ports used for the interconnect.

During the process of setting up heartbeat connections, consider a case where a failure removes all communications between the systems.

Note that a chance for data corruption exists under the following conditions:

- The systems still run, and
- The systems can access the shared storage.
- Test the network connections. Temporarily assign network addresses and use telnet or ping to verify communications.

LLT uses its own protocol, and does not use TCP/IP. So, you must ensure that the private network connections are used only for LLT communication and not for TCP/IP traffic. To verify this requirement, unplumb and unconfigure any temporary IP addresses that are configured on the network interfaces.

The installer configures the private network in the cluster during configuration.

You can also manually configure LLT.

#### Optimizing LLT media speed settings on private NICs

For optimal LLT communication among the cluster nodes, the interface cards on each node must use the same media speed settings. Also, the settings for the switches or the hubs that are used for the LLT interconnections must match that of the interface cards. Incorrect settings can cause poor network performance or even network failure.

If you use different media speed for the private NICs, Veritas recommends that you configure the NICs with lesser speed as low-priority links to enhance LLT performance.

#### Guidelines for setting the media speed for LLT interconnects

performance.

Review the following guidelines for setting the media speed for LLT interconnects:

- Veritas recommends that you manually set the same media speed setting on each Ethernet card on each node. If you use different media speed for the private NICs, Veritas recommends that you configure the NICs with lesser speed as low-priority links to enhance LLT
- If you have hubs or switches for LLT interconnects, then set the hub or switch port to the same setting as used on the cards on each node.

Details for setting the media speeds for specific devices are outside of the scope of this manual. Consult the device's documentation or the operating system manual for more information.

#### Guidelines for setting the maximum transmission unit (MTU) for LLT interconnects in Flexible Storage Sharing (FSS) environments

Review the following guidelines for setting the MTU for LLT interconnects in FSS environments:

 Set the maximum transmission unit (MTU) to the highest value (typically 9000) supported by the NICs when LLT (both high priority and low priority links) is configured over Ethernet or UDP. Ensure that the switch is also set to 9000 MTU.

**Note:** MTU setting is not required for LLT over RDMA configurations.

For virtual NICs, all the components—the virtual NIC, the corresponding physical NIC, and the virtual switch—must be set to 9000 MTU.

 If a higher MTU cannot be configured on the public link (because of restrictions on other components such as a public switch), do not configure the public link in LLT. LLT uses the lowest of the MTU that is configured among all high priority and low priority links.

#### Setting up shared storage

This topic applies to VCS, SFHA, SFCFSHA, SF Oracle RAC, and SF Sybase CE.

The sections describe how to set up the SCSI and the Fibre Channel devices that the cluster systems share.

#### Setting up shared storage: SCSI

Perform the following steps to set up shared storage.

#### To set up shared storage

- Connect the disk to the first cluster system.
- Power on the disk.
- Connect a terminator to the other port of the disk.
- Boot the system. The disk is detected while the system boots.
- 5 Press CTRL+A to bring up the SCSI BIOS settings for that disk.

Set the following:

- Set Host adapter SCSI ID = 7, or to an appropriate value for your configuration.
- Set Host Adapter BIOS in Advanced Configuration Options to Disabled.
- Format the shared disk and create required partitions on it. 6

Perform the following:

- Identify your shared disk name. If you have two internal SCSI hard disks, your shared disk is /dev/sdc.
  - Identify whether the shared disk is sdc, sdb, and so on.
- Type the following command:
  - # fdisk /dev/shareddiskname

For example, if your shared disk is sdc, type:

# fdisk /dev/sdc

- Create disk groups and volumes using Volume Manager utilities.
- To apply a file system on the volumes, type:

```
# mkfs -t fs-type /dev/vx/dsk/disk-group/volume
```

For example, enter the following command:

```
# mkfs -t vxfs /dev/vx/dsk/dg/vol01
```

Where the name of the disk group is dg, the name of the volume is vol01, and the file system type is vxfs.

- Power off the disk.
- Remove the terminator from the disk and connect the disk to the other cluster system.
- Power on the disk.
- **10** Boot the second system. The system can now detect the disk.
- 11 Press Ctrl+A to bring up the SCSI BIOS settings for the disk.

Set the following:

- Set Host adapter SCSI ID = 6, or to an appropriate value for your configuration. Note that the SCSI ID should be different from the one configured on the first cluster system.
- Set Host Adapter BIOS in Advanced Configuration Options to Disabled.
- **12** Verify that you can view the shared disk using the fdisk command.

#### Setting up shared storage: Fibre Channel

Perform the following steps to set up Fibre Channel.

#### To set up shared storage for Fibre Channel

- Connect the Fibre Channel disk to a cluster system.
- Boot the system and change the settings of the Fibre Channel. Perform the following tasks for all QLogic adapters in the system:
  - Press Alt+Q to bring up the QLogic adapter settings menu.
  - Choose Configuration Settings.
  - Click Enter.
  - Choose Advanced Adapter Settings.
  - Click Enter.

- Set the Enable Target Reset option to Yes (the default value).
- Save the configuration.
- Reboot the system.
- 3 Verify that the system detects the Fibre Channel disks properly.
- Create volumes. Format the shared disk and create required partitions on it and perform the following:
  - Identify your shared disk name. If you have two internal SCSI hard disks, your shared disk is /dev/sdc. Identify whether the shared disk is sdc, sdb, and so on.
  - Type the following command:
    - # fdisk /dev/shareddiskname

For example, if your shared disk is sdc, type:

- # fdisk /dev/sdc
- Create disk groups and volumes using Volume Manager utilities.
- To apply a file system on the volumes, type:
  - # mkfs -t fs-type /dev/vx/rdsk/disk-group/volume

For example, enter the following command:

```
# mkfs -t vxfs /dev/vx/rdsk/dg/vol01
```

Where the name of the disk group is dg, the name of the volume is vol01, and the file system type is vxfs.

- 5 Repeat step 2 and step 3 for all nodes in the clusters that require connections with Fibre Channel.
- 6 Power off this cluster system.
- 7 Connect the same disks to the next cluster system.
- 8 Turn on the power for the second system.
- Verify that the second system can see the disk names correctly—the disk 9 names should be the same.

# Synchronizing time settings on cluster nodes

Make sure that the time settings on all cluster nodes are synchronized. If the nodes are not in sync, timestamps for change (ctime) and modification (mtime) may not be consistent with the sequence in which operations actually happened.

For instructions, see the operating system documentation.

# Setting the kernel.hung task panic tunable

The topic applies to SFHA, SFCFSHA, and VCS.

By default, in the Linux kernel the kernel.hung task panic tunable is enabled and the kernel.hung task timeout secs tunable is set to a default non-zero value.

To ensure that the node does not panic, the kernel.hung task panic tunable must be disabled. If kernel.hung task panic is enabled, then it causes the kernel to panic when any of the following kernel threads waits for more than the kernel.hung task timeout secs value:

- The vxfenconfig thread in the vxfen configuration path waits for GAB to seed.
- The vxfenswap thread in the online coordinator disks replacement path waits for the snapshot of peer nodes of the new coordinator disks.

To disable the kernel.hung task panic tunable:

- Set the kernel.hung task panic tunable to zero (0) in the /etc/sysctl.conf file. This step ensures that the change is persistent across node restarts.
- Run the command on each node.

```
#sysctl -w kernel.hung task panic=0
```

To verify the kernel.hung task panic tunable value, run the following command:

■ #sysctl -a | grep hung task panic

# Planning the installation setup for SF Oracle RAC and SF Sybase CE systems

This section provides guidelines and best practices for planning resilient, high-performant clusters. These best practices suggest optimal configurations for your core clustering infrastructure such as network and storage. Recommendations are also provided on planning for continuous data protection and disaster recovery.

Review the following planning guidelines before you install Veritas InfoScale:

- Planning your network configuration See "Planning your network configuration" on page 39.
- Planning the storage See "Planning the storage" on page 42.
- Planning volume layout See "Planning volume layout" on page 48.
- Planning file system design See "Planning file system design" on page 48.

# Planning your network configuration

The following practices are recommended for a resilient network setup:

- Configure the private cluster interconnect over multiple dedicated gigabit Ethernet links. All single point of failures such as network interface cards (NIC), switches, and interconnects should be eliminated.
- The NICs used for the private cluster interconnect should have the same characteristics regarding speed, MTU, and full duplex on all nodes. Do not allow the NICs and switch ports to auto-negotiate speed.
- Configure non-routable IP addresses for private cluster interconnects.
- The default value for LLT peer inactivity timeout is 16 seconds.

For SF Oracle RAC: The value should be set based on service availability requirements and the propagation delay between the cluster nodes in case of campus cluster setup. The LLT peer inactivity timeout value indicates the interval after which Veritas InfoScale on one node declares the other node in the cluster dead, if there is no network communication (heartbeat) from that node. The default value for the CSS miss-count in case of Veritas InfoScale is 600 seconds. The value of this parameter is much higher than the LLT peer inactivity timeout so that the two clusterwares, VCS and Oracle Clusterware, do not interfere with each other's decisions on which nodes should remain in the cluster in the event of network split-brain. Veritas I/O fencing is allowed to decide on the surviving nodes first, followed by Oracle Clusterware. The CSS miss-count value indicates the amount of time Oracle Clusterware waits before evicting another node from the cluster, when it fails to respond across the interconnect. For more information, see the Oracle Metalink document: 782148.1

### Planning the public network configuration for Oracle RAC

Identify separate public virtual IP addresses for each node in the cluster. Oracle RAC requires one public virtual IP address for the Oracle RAC listener process on each node. Public virtual IP addresses are used by client applications to connect to the Oracle RAC database and help mitigate TCP/IP timeout delays.

For SF Oracle RAC: For Oracle 11g Release 2 and later versions, additionally, you need a Single Client Access Name (SCAN) registered in Enterprise DNS that resolves to three IP addresses (recommended). Oracle Clusterware/Grid Infrastructure manages the virtual IP addresses.

### Planning the private network configuration for Oracle RAC

Oracle RAC requires a minimum of one private IP address on each node for Oracle Clusterware heartbeat.

You must use UDP IPC for the database cache fusion traffic. The Oracle RAC UDP IPC protocol requires an IP address. Depending on your deployment needs, this IP address may be a dedicated IP address or one that is shared with Oracle Clusterware.

For Oracle and later versions, you must use UDP IPC for the database cache fusion traffic.

Note: The private IP addresses of all nodes that are on the same physical network must be in the same IP subnet.

The following practices provide a resilient private network setup:

- Configure Oracle Clusterware interconnects over LLT links to prevent data corruption.
  - In an Veritas InfoScale cluster, the Oracle Clusterware heartbeat link MUST be configured as an LLT link. If Oracle Clusterware and LLT use different links for their communication, then the membership change between VCS and Oracle Clusterware is not coordinated correctly. For example, if only the Oracle Clusterware links are down. Oracle Clusterware kills one set of nodes after the expiry of the css-misscount interval and initiates the Oracle Clusterware and database recovery, even before CVM and CFS detect the node failures. This uncoordinated recovery may cause data corruption.
- Oracle Clusterware interconnects need to be protected against NIC failures and link failures. For Oracle RAC 11.2.0.1 versions, the PrivNIC or MultiPrivNIC agent can be used to protect against NIC failures and link failures, if multiple links are available. Even if link aggregation solutions in the form of bonded NICs are implemented, the PrivNIC or MultiPrivNIC agent can be used to provide additional protection against the failure of the aggregated link by failing over to available alternate links. These alternate links can be simple NIC interfaces or bonded NICs.

An alternative option is to configure the Oracle Clusterware interconnects over bonded NIC interfaces.

See "High availability solutions for Oracle RAC private network" on page 41.

Note: The PrivNIC and MultiPrivNIC agents are no longer supported in Oracle RAC 11.2.0.2 and later versions for managing cluster interconnects.

For 11,2,0,2 and later versions. Veritas recommends the use of alternative solutions such as bonded NIC interfaces or Oracle High Availability IP (HAIP).

- Configure Oracle Cache Fusion traffic to take place through the private network. Veritas also recommends that all UDP cache-fusion links be LLT links. Oracle database clients use the public network for database services. Whenever there is a node failure or network failure, the client fails over the connection, for both existing and new connections, to the surviving node in the cluster with which it is able to connect. Client failover occurs as a result of Oracle Fast Application Notification, VIP failover and client connection TCP timeout. It is strongly recommended not to send Oracle Cache Fusion traffic through the public network.
- Use NIC bonding to provide redundancy for public networks so that Oracle RAC can fail over virtual IP addresses if there is a public link failure.

### High availability solutions for Oracle RAC private network

Table 4-1 lists the high availability solutions that you may adopt for your private network.

Table 4-1 High availability solutions for Oracle RAC private network

| Options                                                             | Description                                                                                                    |
|---------------------------------------------------------------------|----------------------------------------------------------------------------------------------------|
| Using link<br>aggregation/ NIC<br>bonding for Oracle<br>Clusterware | Use a native NIC bonding solution to provide redundancy, in case of NIC failures.                                                |
|                                                                     | Make sure that a link configured under a aggregated link or NIC bond is not configured as a separate LLT link.                   |
|                                                                     | When LLT is configured over a bonded interface, do one of the following steps to prevent GAB from reporting jeopardy membership: |
|                                                                     | Configure an additional NIC under LLT in addition to the bonded NIC.                                                             |
|                                                                     | ■ Add the following line in the /etc/llttab file:                                                                                |
|                                                                     | set-dbg-minlinks 2                                                                                                    |

Table 4-1 High availability solutions for Oracle RAC private network (continued)

| Options                                 | Description                                                                                                    |
|-----------------------------------------|----------------------------------------------------------------------------------------------------|
| Using<br>PrivNIC/MultiPrivNIC<br>agents | <b>Note:</b> The PrivNIC and MultiPrivNIC agents are no longer supported in Oracle RAC 11.2.0.2 and later versions for managing cluster interconnects. For 11.2.0.2 and later versions, Veritas recommends the use of alternative solutions such as bonded NIC interfaces or Oracle HAIP. |
|                                         | Use the PrivNIC agent when operating system limitations prevent you from using NIC bonding to provide high availability using multiple network interfaces.                                                                                                    |
|                                         | Use the MultiPrivNIC agent when operating system limitations prevent you from using NIC bonding to provide high availability and increased bandwidth using multiple network interfaces.                                                                                                   |
|                                         | For more deployment scenarios that illustrate the use of PrivNIC/MultiPrivNIC deployments, see the appendix "SF Oracle RAC deployment scenarios" in this document.                                                                                                    |

### Planning the public network configuration for Oracle RAC

Public interconnects are used by the clients to connect to Oracle RAC database. The public networks must be physically separated from the private networks.

See Oracle RAC documentation for more information on recommendations for public network configurations.

### Planning the private network configuration for Oracle RAC

Private interconnect is an essential component of a shared disk cluster installation. It is a physical connection that allows inter-node communication. Veritas recommends that these interconnects and LLT links must be the same. You must have the IP addresses configured on these interconnects, persistent after reboot. You must use solutions specific to the operating System.

See Oracle RAC documentation for more information on recommendations for private network configurations.

### Planning the storage

Veritas InfoScale provides the following options for shared storage:

CVM CVM provides native naming (OSN) as well as enclosure-based naming (EBN).

Use enclosure-based naming for easy administration of storage. Enclosure-based naming guarantees that the same name is given to a shared LUN on all the nodes, irrespective of the operating system name for the LUN.

- CFS
  - For SF Oracle RAC: Local storage With FSS, local storage can be used as shared storage. The local storage can be in the form of Direct Attached Storage (DAS) or internal disk drives.
- For SF Oracle RAC:Oracle ASM over CVM

The following recommendations ensure better performance and availability of storage.

- Use multiple storage arrays, if possible, to ensure protection against array failures. The minimum recommended configuration is to have two HBAs for each host and two switches.
- Design the storage layout keeping in mind performance and high availability requirements. Use technologies such as striping and mirroring.
- Use appropriate stripe width and depth to optimize I/O performance.
- Use SCSI-3 persistent reservations (PR) compliant storage.
- Provide multiple access paths to disks with HBA/switch combinations to allow DMP to provide high availability against storage link failures and to provide load balancing.

### Planning the storage

Table 4-2 lists the type of storage required for SF Oracle RAC and SF Sybase CE.

Table 4-2 Type of storage required for SF Oracle RAC and SF Sybase CE

| Files                                                                       | Type of storage |
|-----------------------------------------------------------------------------|-----------------|
| SF Oracle RAC and SF<br>Sybase CE binaries                                  | Local           |
| SF Oracle RAC and SF<br>Sybase CE database storage<br>management repository | Shared          |

### Planning the storage for Oracle RAC

Review the storage options and guidelines for Oracle RAC:

Storage options for OCR and voting disk

See "Planning the storage for OCR and voting disk" on page 44.

Storage options for the Oracle RAC installation directories (ORACLE BASE, CRS HOME or GRID HOME (depending on Oracle RAC version), and ORACLE HOME)

See "Planning the storage for Oracle RAC binaries and data files" on page 46.

### Planning the storage for OCR and voting disk

Review the following notes before you proceed:

- Set the disk detach policy setting to (local) with ioship off for OCR and voting disk.
- Configure OCR and voting disk on non-replicated shared storage when you configure global clusters.
- If you plan to use FSS, configure OCR and voting disk on SAN storage.

### OCR and voting disk storage configuration for external redundancy

Figure 4-3 illustrates the OCR and voting disk storage options for external redundancy.

OCR and voting disk storage configuration for external Figure 4-3 redundancy

Option 1: OCR and voting disk on CFS with two-way mirroring

### Option 2: OCR and voting disk on CVM raw volume with two-way mirroring

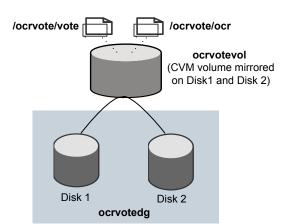

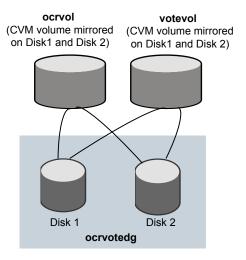

- If you want to place OCR and voting disk on a clustered file system (option 1), you need to have two separate files for OCR and voting information respectively on CFS mounted on a CVM mirrored volume.
- If you want to place OCR and voting disk on ASM disk groups that use CVM raw volumes (option 2), you need to use two CVM mirrored volumes for configuring OCR and voting disk on these volumes.

For both option 1 and option 2:

- The option External Redundancy must be selected at the time of installing Oracle Clusterware/Grid Infrastructure.
- The installer needs at least two LUNs for creating the OCR and voting disk storage.
  - See the Oracle RAC documentation for Oracle RAC's recommendation on the required disk space for OCR and voting disk.

### OCR and voting disk storage configuration for normal redundancy

Figure 4-4 illustrates the OCR and voting disk storage options for normal redundancy.

Figure 4-4 OCR and voting disk storage configuration for normal redundancy

#### OCR on CFS Voting disk on CFS /ocr1/ocr /ocr2/ocrmirror /vote1/votedisk1 /vote2/votedisk2 /vote3/votedisk3 OLUMES OLUMES D D s s Disk ' Disk 2 Disk 1 Disk 2 Disk 3 Κ Κ

The OCR and voting disk files exist on separate cluster file systems.

Configure the storage as follows:

- Create separate filesystems for OCR and OCR mirror.
- Create separate filesystems for a minimum of 3 voting disks for redundancy.
- The option **Normal Redundancy** must be selected at the time of installing Oracle Clusterware/Grid Infrastructure.

Note: It is recommended that you configure atleast resource dependency for high availability of the OCR and voting disk resources.

### Planning the storage for Oracle RAC binaries and data files

The Oracle RAC binaries can be stored on local storage or on shared storage, based on your high availability requirements.

Note: Veritas recommends that you install the Oracle Clusterware and Oracle RAC database binaries local to each node in the cluster.

Consider the following points while planning the installation:

- Local installations provide improved protection against a single point of failure and also allows for applying Oracle RAC patches in a rolling fashion.
- CFS installations provide a single Oracle installation to manage, regardless of the number of nodes. This scenario offers a reduction in storage requirements and easy addition of nodes.

Table 4-3 lists the type of storage for Oracle RAC binaries and data files.

Table 4-3 Type of storage for Oracle RAC binaries and data files

| Oracle RAC files                                | Type of storage                                                                                              |
|-------------------------------------------------|----------------------------------------------------------------------------------------------------|
| Oracle base                                     | Local                                                                                                    |
| Oracle Clusterware/Grid Infrastructure binaries | Local Placing the Oracle Grid Infrastructure binaries on local disks enables rolling upgrade of the cluster. |
| Oracle RAC database binaries                    | Local Placing the Oracle RAC database binaries on local disks enables rolling upgrade of the cluster.        |

| 31                                               |                                                                                                    |
|--------------------------------------------------|----------------------------------------------------------------------------------------------------|
| Oracle RAC files                                 | Type of storage                                                                                                    |
| Database datafiles                               | Shared                                                                                                    |
|                                                  | Store the Oracle RAC database files on CFS rather than on raw device or CVM raw device for easier management. Create separate clustered file systems for each Oracle RAC database. Keeping the Oracle RAC database datafiles on separate mount points enables you to unmount the database for maintenance purposes without affecting other databases. |
|                                                  | If you plan to store the Oracle RAC database on ASM, configure the ASM disk groups over CVM volumes to take advantage of dynamic multi-pathing.                                                                                                    |
| Database recovery data (archive, flash recovery) | Shared  Place archived logs on CFS rather than on local file systems.                                                                                                    |

Table 4-3 Type of storage for Oracle RAC binaries and data files (continued)

### Planning for Oracle RAC ASM over CVM

Review the following information on storage support provided by Oracle RAC ASM:

| Supported by ASM     | ASM provides storage for data files, control files, Oracle Cluster Registry devices (OCR), voting disk, online redo logs and archive log files, and backup files. |
|----------------------|----------------------------------------------------------------------------------------------------|
| Not supported by ASM | ASM does not support Oracle binaries, trace files, alert logs, export files, tar files, core files, and application binaries.                                     |

The following practices offer high availability and better performance:

- Use CVM mirrored volumes with dynamic multi-pathing for creating ASM disk groups. Select external redundancy while creating ASM disk groups.
- The CVM raw volumes used for ASM must be used exclusively for ASM. Do not use these volumes for any other purpose, such as creation of file systems. Creating file systems on CVM raw volumes used with ASM may cause data corruption.
- Do not link the Veritas ODM library when databases are created on ASM. ODM is a disk management interface for data files that reside on the Veritas File System.
- Use a minimum of two Oracle RAC ASM disk groups. Store the data files, one set of redo logs, and one set of control files on one disk group. Store the Flash Recovery Area, archive logs, and a second set of redo logs and control files on the second disk group.

For more information, see Oracle RAC's ASM best practices document.

- Do not configure DMP meta nodes as ASM disks for creating ASM disk groups. Access to DMP meta nodes must be configured to take place through CVM.
- Do not combine DMP with other multi-pathing software in the cluster.
- Do not use coordinator disks, which are configured for I/O fencing, as ASM disks. I/O fencing disks should not be imported or used for data.
- Volumes presented to a particular ASM disk group should be of the same speed and type.

# Planning volume layout

The following recommendations ensure optimal layout of VxVM/CVM volumes:

- Mirror the volumes across two or more storage arrays, if using VxVM mirrors. Keep the Fast Mirror Resync regionsize equal to the database block size to reduce the copy-on-write (COW) overhead. Reducing the regionsize increases the amount of Cache Object allocations leading to performance overheads.
- Distribute the I/O load uniformly on all Cache Objects when you create multiple Cache Objects.
- Implement zoning on SAN switch to control access to shared storage. Be aware that physical disks may be shared by multiple servers or applications and must therefore be protected from accidental access.
- Choose DMP I/O policy based on the storage network topology and the application I/O pattern.
- Exploit thin provisioning for better return on investment.

### ■ For SF Oracle RAC:

Separate the Oracle recovery structures from the database files to ensure high availability when you design placement policies.

Separate redo logs and place them on the fastest storage (for example, RAID 1+0) for better performance.

Use "third-mirror break-off" snapshots for cloning the Oracle log volumes. Do not create Oracle log volumes on a Space-Optimized (SO) snapshot. Create as many Cache Objects (CO) as possible when you use Space-Optimized (SO) snapshots for Oracle data volumes.

# Planning file system design

The following recommendations ensure an optimal file system design for databases:

- Create separate file systems for Oracle RAC binaries, data, redo logs, and archive logs. This ensures that recovery data is available if you encounter problems with database data files storage.
- Always place archived logs on CFS file systems rather then local file systems.
- For SF Oracle RAC: If using VxVM mirroring, use ODM with CFS for better performance. ODM with SmartSync enables faster recovery of mirrored volumes using Oracle resilvering.

### Setting the umask before installation

The topic applies to SF Oracle RAC.

Set the umask to provide appropriate permissions for Veritas InfoScale binaries and files. This setting is valid only for the duration of the current session.

# umask 0022

### Setting the kernel panic tunable

The topic applies to SF Oracle RAC and SF Sybase CE.

By default, the kernel panic tunable is set to zero. Therefore the kernel does not restart automatically if a node panics. To ensure that the node restarts automatically after it panics, this tunable must be set to a non-zero value.

### To set the kernel.panic tunable

Set the kernel.panic tunable to a desired value in the /etc/sysctl.conf file.

For example, kernel.panic = 10, will assign a value 10 seconds to the kernel.panic tunable. This step makes the change persistent across restarts.

Run the command:

```
sysctl -w kernel.panic=10
```

In case of a panic, the node will restart after 10 seconds.

# Configuring the I/O scheduler

The topic applies to SF Oracle RAC and SF Sybase CE.

Veritas recommends using the Linux 'deadline' I/O scheduler for database workloads. Configure your system to boot with the 'elevator=deadline' argument to select the 'deadline' scheduler.

For information on configuring the 'deadline' scheduler for your Linux distribution, see the operating system documentation.

To determine whether a system uses the deadline scheduler, look for "elevator=deadline" in /proc/cmdline.

### To configure a system to use the deadline scheduler

- Include the elevator=deadline parameter in the boot arguments of the GRUB or ELILO configuration file. The location of the appropriate configuration file depends on the system's architecture and Linux distribution. For x86 64, the configuration file is /boot/grub/menu.lst
  - A setting for the elevator parameter is always included by SUSE in its ELILO and its GRUB configuration files. In this case, change the parameter from elevator=cfq to elevator=deadline.
- 2 Reboot the system once the appropriate file has been modified.
  - See the operating system documentation for more information on I/O schedulers.

Section

# Installation of Veritas InfoScale

- Chapter 5. Installing Veritas InfoScale using the installer
- Chapter 6. Installing Veritas InfoScale using response files
- Chapter 7. Installing Veritas Infoscale using operating system-specific methods
- Chapter 8. Completing the post installation tasks

Chapter 5

# Installing Veritas InfoScale using the installer

This chapter includes the following topics:

Installing Veritas InfoScale using the installer

# Installing Veritas InfoScale using the installer

The product installer is the recommended method to license and install Veritas InfoScale.

### To install Veritas Infoscale

- 1 Load and mount the software disc. If you downloaded the software, navigate to the top level of the download directory and skip the next step.
- 2 Move to the top-level directory on the disc.
  - # cd /mnt/cdrom
- 3 From this directory, type the following command to start the installation on the local system.
  - # ./installer
- 4 Press I to install and press Enter.

- The list of available products is displayed. Select the product that you want to install on your system.
  - 1) Veritas InfoScale Foundation
  - 2) Veritas InfoScale Availability
  - 3) Veritas InfoScale Storage
  - 4) Veritas InfoScale Enterprise
  - b) Back to previous menu

Select a product to install: [1-4,b,q]

6 The installer asks whether you want to configure the product.

```
Would you like to configure InfoScale Enterprise after installation?
[y,n,q]
```

If you enter y, the installer configures the product after installation. If you enter **n**, the installer quits after the installation is complete.

7 At the prompt, specify whether you accept the terms of the End User License Agreement (EULA).

```
Do you agree with the terms of the End User License Agreement as
specified in the EULA/en/EULA.pdf file
present on media? [y,n,q,?] y
```

The installer performs the pre-checks. If it is a fresh system, the product is set as the user defined it. If the system already has a different product installed, the product is set as Veritas InfoScale Enterprise with a warning message after pre-check.

Veritas InfoScale Availability is installed. Installation of two products is not supported, Veritas InfoScale Enterprise will be installed to include Veritas InfoScale Storage and Veritas InfoScale Availability on all the systems.

- 9 Choose the licensing method. Answer the licensing questions and follow the prompts.
  - 1) Enter a valid license key
  - 2) Enable keyless licensing and complete system licensing later How would you like to license the systems? [1-2,q] (2)

Note: You can also register your license using the installer menu by selecting the L) License a Product option.

See "Registering Veritas InfoScale using product license keys" on page 15.

10 Check the log file to confirm the installation. The log files, summary file, and response file are saved at: /opt/VRTS/install/logs directory.

Chapter 6

# Installing Veritas InfoScale using response files

This chapter includes the following topics:

- About response files
- Installing Veritas InfoScale using response files
- Response file variables to install Veritas InfoScale
- Sample response file for Veritas InfoScale installation

# About response files

The installer script or product installation script generates a response file during any installation, configuration, upgrade, or uninstall procedure. The response file contains the configuration information that you entered during the procedure. When the procedure completes, the installation script displays the location of the response files.

You can use the response file for future installation procedures by invoking an installation script with the <code>-responsefile</code> option. The response file passes arguments to the script to automate the installation of that product. You can edit the file to automate installation and configuration of additional systems.

**Note:** Veritas recommends that you use the response file created by the installer and then edit it as per your requirement.

### Syntax in the response file

The syntax of the Perl statements that is included in the response file variables varies. It can depend on whether the variables require scalar or list values.

For example, in the case of a string value:

```
$CFG{Scalar variable}="value";
or, in the case of an integer value:
$CFG{Scalar variable}=123;
or, in the case of a list:
$CFG{List variable}=["value 1 ", "value 2 ", "value 3 "];
```

# Installing Veritas InfoScale using response files

Typically, you can use the response file that the installer generates after you perform Veritas InfoScale installation on a system to install Veritas InfoScale on other systems..

### To install Veritas InfoScale using response files

- Make sure the systems where you want to install Veritas InfoScale meet the installation requirements.
- 2 Make sure that the preinstallation tasks are completed.
- 3 Copy the response file to the system where you want to install Veritas InfoScale.
- Edit the values of the response file variables as necessary.
- Mount the product disc and navigate to the directory that contains the installation program.
- Start the installation from the system to which you copied the response file. For example:

```
# ./installer -responsefile /tmp/response file
```

Where /tmp/response file is the response file's full path name.

Complete the Veritas InfoScale post-installation tasks.

For instructions, see the chapter *Performing post-installation tasks* in this document.

# Response file variables to install Veritas InfoScale

Table 6-1 lists the response file variables that you can define to install Veritas InfoScale.

Response file variables for installing Veritas InfoScale Table 6-1

| Variable                                | Description                                                                                                  |
|-----------------------------------------|----------------------------------------------------------------------------------------------------|
| CFG{opt}{install}                       | Installs Veritas InfoScale RPMs. Configuration can be performed at a later time using the -configure option. |
|                                         | List or scalar: scalar                                                                                       |
|                                         | Optional or required: optional                                                                               |
| CFG{activecomponent}                    | Specifies the component for operations like precheck, configure, addnode, install and configure(together).   |
|                                         | List or scalar: list                                                                                         |
|                                         | Optional or required: required                                                                               |
| CFG{accepteula}                         | Specifies whether you agree with the EULA.pdf file on the media.                                             |
|                                         | List or scalar: scalar                                                                                       |
|                                         | Optional or required: required                                                                               |
| CFG{keys}{vxkeyless} CFG{keys}{license} | CFG{keys}{vxkeyless} gives the list of keyless keys to be registered on the system.                          |
|                                         | CFG{keys}{license} gives the list of user defined keys to be registered on the system                        |
|                                         | List of Scalar: List                                                                                         |
|                                         | Optional or required: Required.                                                                              |
| CFG{systems}                            | List of systems on which the product is to be installed or uninstalled.                                      |
|                                         | List or scalar: list                                                                                         |
|                                         | Optional or required: required                                                                               |
| CFG{prod}                               | Defines the product to be installed or uninstalled.                                                          |
|                                         | List or scalar: scalar                                                                                       |
|                                         | Optional or required: required                                                                               |

| Table 6-1 Response life variables for installing verticas infoscale (continued) |                                                                                                    |
|---------------------------------------------------------------------------------|----------------------------------------------------------------------------------------------------|
| Variable                                                                        | Description                                                                                                    |
| CFG{opt}{keyfile}                                                               | Defines the location of an ssh keyfile that is used to communicate with all remote systems.                                                                           |
|                                                                                 | List or scalar: scalar                                                                                                    |
|                                                                                 | Optional or required: optional                                                                                                    |
| CFG{opt}{tmppath}                                                               | Defines the location where a working directory is created to store temporary files and the RPMs that are needed during the install. The default location is /var/tmp. |
|                                                                                 | List or scalar: scalar                                                                                                    |
|                                                                                 | Optional or required: optional                                                                                                    |
| CFG{opt}{rsh}                                                                   | Defines that <i>rsh</i> must be used instead of ssh as the communication method between systems.                                                                      |
|                                                                                 | List or scalar: scalar                                                                                                    |
|                                                                                 | Optional or required: optional                                                                                                    |
| CFG{opt}{logpath}                                                               | Mentions the location where the log files are to be copied. The default location is /opt/VRTS/install/logs.                                                           |
|                                                                                 | List or scalar: scalar                                                                                                    |
|                                                                                 | Optional or required: optional                                                                                                    |

Table 6-1 Response file variables for installing Veritas InfoScale (continued)

# Sample response file for Veritas InfoScale installation

The following example shows a response file for installing Veritas InfoScale.

```
our %CFG;
$CFG{accepteula}=1;
$CFG{keys}{keyless}=[ qw(ENTERPRISE) ];
$CFG{opt}{gco}=1;
$CFG{opt}{install}=1;
$CFG{prod}="ENTERPRISE731";
$CFG{systems}=[ qw(system1 system2) ];
1;
```

Chapter

# Installing Veritas Infoscale using operating system-specific methods

This chapter includes the following topics:

- Verifying Veritas InfoScale RPMs
- About installing Veritas InfoScale using operating system-specific methods
- Installing Veritas InfoScale using Kickstart
- Installing Veritas InfoScale using yum
- Installing Veritas InfoScale using the Red Hat Satellite server

# **Verifying Veritas InfoScale RPMs**

InfoScale RPMs include digital signatures in order to verify their authenticity. If you want to install the RPMs manually, you must import keys first. To import keys, perform the following steps:

Import the Veritas GPG key to verify InfoScale packages:

```
# rpm --import RPM-GPG-KEY-veritas-infoscale7
```

Display the list of Veritas keys installed for RPM verification:

```
# rpm -q gpg-pubkey --qf '%{name}-%{version}-%{release}
-->%{summary}\n' | grep Veritas
```

3. Display the fingerprint of the Veritas key file:

```
# gpg --quiet --with-fingerprint ./RPM-GPG-KEY-veritas-infoscale7
For example:
```

```
Key fingerprint = C031 8CAB E668 4669 63DB C8EA 0B0B C720 A17A 604B
```

To display details about the installed Veritas key file, use the rpm -qi command followed by the output from the previous command:

```
# rpm -qi <gpg-pubkey-file>
```

You can also use the following command to show information for the installed Veritas key file:

```
# rpm -qi `rpm -q gpg-pubkey --qf '%{name}-%{version}-%{release}
--> %{summary}\n' | awk '/Veritas/ { print $1 }'`
```

To check the GnuPG signature of an RPM file after importing the builder's GnuPG key, use the following command:

```
# rpm -K <rpm-file>
```

Where <*rpm-file*> is the filename of the RPM package.

If the signature of the package is verified, and it is not corrupt, the following message is displayed:

```
md5 gpg OK
```

To verify the signature for all Veritas InfoScale RPMs:

### # for i in \*.rpm; do rpm -K \$i; done

VRTSamf-7.3.1.0.000-RHEL6.x86 64.rpm: rsa sha1 (md5) pqp md5 OK VRTSaslapm-7.3.1.0.000-RHEL6.x86 64.rpm: rsa sha1 (md5) pgp md5 OK VRTScavf-7.3.1.0.000-RHEL6.x86 64.rpm: rsa sha1 (md5) pgp md5 OK VRTScps-7.3.1.0.000-RHEL6.x86 64.rpm: rsa sha1 (md5) pgp md5 OK VRTSdbac-7.3.1.0.000-RHEL6.x86 64.rpm: rsa sha1 (md5) pgp md5 OK VRTSdbed-7.3.1.0.000-RHEL6.x86 64.rpm: rsa sha1 (md5) pqp md5 OK VRTSfsadv-7.3.1.0.000-RHEL6.x86 64.rpm: rsa sha1 (md5) pgp md5 OK VRTSfssdk-7.3.1.0.000-RHEL6.x86 64.rpm: rsa sha1 (md5) pgp md5 OK VRTSqab-7.3.1.0.000-RHEL6.x86 64.rpm: rsa sha1 (md5) pqp md5 OK VRTSqlm-7.3.1.0.000-RHEL6.x86 64.rpm: rsa sha1 (md5) pqp md5 OK VRTSgms-7.3.1.0.000-RHEL6.x86 64.rpm: rsa sha1 (md5) pgp md5 OK VRTS11t-7.3.1.0.000-RHEL6.x86 64.rpm: rsa sha1 (md5) pqp md5 OK VRTSodm-7.3.1.0.000-RHEL6.x86 64.rpm: rsa sha1 (md5) pgp md5 OK VRTSperl-5.20.1.0-RHEL6.x86 64.rpm: rsa sha1 (md5) pgp md5 OK VRTSrhevm-7.3.1.0.000-RHEL6.x86 64.rpm: rsa sha1 (md5) pgp md5 OK

```
VRTSsfcpi-7.3.1.0.000-GENERIC.noarch.rpm: rsa sha1 (md5) pgp md5 OK
VRTSsfmh-7.3.1.0.0 Linux.rpm: rsa sha1 (md5) pgp md5 OK
VRTSspt-7.3.1.0.000-RHEL6.noarch.rpm: rsa sha1 (md5) pgp md5 OK
VRTSvbs-7.3.1.0.000-RHEL6.x86 64.rpm: rsa sha1 (md5) pqp md5 OK
VRTSvcs-7.3.1.0.000-RHEL6.x86 64.rpm: rsa sha1 (md5) pgp md5 OK
VRTSvcsag-7.3.1.0.000-RHEL6.x86 64.rpm: rsa sha1 (md5) pgp md5 OK
VRTSvcsea-7.3.1.0.000-RHEL6.x86 64.rpm: rsa sha1 (md5) pqp md5 OK
VRTSvcsnr-7.3.1.0.000-GENERIC.noarch.rpm: rsa sha1 (md5) pgp md5 OK
VRTSvcswiz-7.3.1.0.000-RHEL6.x86 64.rpm: rsa sha1 (md5) pgp md5 OK
VRTSvlic-3.02.70.008-RHEL6.x86 64.rpm: rsa sha1 (md5) pgp md5 OK
VRTSvxfen-7.3.1.0.000-RHEL6.x86 64.rpm: rsa sha1 (md5) pqp md5 OK
VRTSvxfs-7.3.1.0.000-RHEL6.x86 64.rpm: rsa sha1 (md5) pgp md5 OK
VRTSvxvm-7.3.1.0.000-RHEL6.x86 64.rpm: rsa sha1 (md5) pgp md5 OK
```

# About installing Veritas InfoScale using operating system-specific methods

On Linux (RHEL and supported RHEL-compatible distributions), you can install Veritas InfoScale using the following methods:

- You can install Veritas InfoScale using Kickstart. See "Installing Veritas InfoScale using Kickstart" on page 61.
- You can install Veritas InfoScale using yum. See "Installing Veritas InfoScale using yum" on page 65.
- You can install Veritas InfoScale using the Red Hat Satellite server. See "Installing Veritas InfoScale using the Red Hat Satellite server" on page 68.

# Installing Veritas InfoScale using Kickstart

You can install Veritas InfoScale using Kickstart. Kickstart is supported for Red Hat Enterprise Linux operating system.

### To install Veritas InfoScale using Kickstart

Create a directory for the Kickstart configuration files.

```
# mkdir /kickstart files/
```

Generate the Kickstart configuration files. The configuration files have the extension .ks.:

Enter the following command:

```
# ./installer -kickstart /kickstart files/
```

The system lists the files.

The output includes the following:

```
The kickstart script for ENTERPRISE is generated at
/kickstart files/kickstart enterprise.ks
```

Set up an NFS exported location which the Kickstart client can access. For example, if /nfs mount kickstart is the directory which has been NFS exported, the NFS exported location may look similar to the following:

```
# cat /etc/exports
/nfs_mount_kickstart * (rw,sync,no_root_squash)
```

- **4** Copy the rpms directory from the installation media to the NFS location.
- Verify the contents of the directory.

```
# ls /nfs mount kickstart/
```

In the Veritas InfoScale Kickstart configuration file, modify the BUILDSRC variable to point to the actual NFS location. The variable has the following format:

```
BUILDSRC="hostname or ip:/nfs mount kickstart"
```

- 7 Append the entire modified contents of the Kickstart configuration file to the operating system ks.cfg file.
- Launch the Kickstart installation for the operating system. 8
- After the operating system installation is complete, check the file /var/tmp/kickstart.log for any errors that are related to the installation of RPMs and product installer scripts.

**10** Verify that all the product RPMs have been installed. Enter the following command:

```
# rpm -qa | grep -i vrts
```

11 If you do not find any installation issues or errors, configure the product stack. Enter the following command:

```
# /opt/VRTS/install/installer -configure sys1 sys2
```

# Sample Kickstart configuration file

The following is a sample RedHat Enterprise Linux 6 (RHEL6) Kickstart configuration file.

# The packages below are required and will be installed from OS installation media automatically during the automated installation of products in the DVD, if they have not been installed yet.

```
%packages
libudev.i686
device-mapper
device-mapper-libs
parted
libgcc.i686
compat-libstdc++-33
ed
ksh
nss-softokn-freebl.i686
glibc.i686
libstdc++.i686
audit-libs.i686
cracklib.i686
db4.i686
libselinux.i686
pam. i686
libattr.i686
libacl.i686
%end
%post --nochroot
# Add necessary scripts or commands here to your need
# This generated kickstart file is only for the automated
```

```
installation of products in the DVD
PATH=$PATH:/sbin:/usr/sbin:/bin:/usr/bin
export PATH
# Notice:
# * Modify the BUILDSRC below according to your real environment
# * The location specified with BUILDSRC should be NFS accessible
   to the Kickstart Server
# * Copy the whole directories of rpms from installation media
   to the BUILDSRC
#
BUILDSRC="<hostname or ip>:/path/to/rpms"
# Notice:
# * You do not have to change the following scripts
# define path varibles
ROOT=/mnt/sysimage
BUILDDIR="${ROOT}/build"
RPMDIR="${BUILDDIR}/rpms"
# define log path
KSLOG="${ROOT}/var/tmp/kickstart.log"
echo "==== Executing kickstart post section: ====" >> ${KSLOG}
mkdir -p ${BUILDDIR}
mount -t nfs -o nolock, vers=3 ${BUILDSRC} ${BUILDDIR} >> ${KSLOG} 2>&1
# install rpms one by one
for RPM in VRTSperl VRTSvlic VRTSspt VRTSvxvm VRTSaslapm VRTSvxfs
VRTSfsadv VRTSllt VRTSgab VRTSvxfen VRTSamf VRTSvcs VRTScps VRTSvcsag
VRTSvcsea VRTSdbed VRTSqlm VRTScavf VRTSqms VRTSodm VRTSdbac VRTSsfmh
VRTSvbs VRTSsfcpi VRTSvcswiz
do
   echo "Installing package -- $RPM" >> ${KSLOG}
   rpm -U -v --root ${ROOT} ${RPMDIR}/${RPM}-* >> ${KSLOG} 2>&1
done
```

```
umount ${BUILDDIR}
CALLED BY=KICKSTART ${ROOT}/opt/VRTS/install/bin/UXRT731/
add install scripts >> ${KSLOG} 2>&1
echo "==== Completed kickstart file ====" >> ${KSLOG}
exit 0
%end
```

# Installing Veritas InfoScale using yum

You can install Veritas InfoScale using yum. yum is supported for Red Hat Enterprise operating system.

### To install Veritas InfoScale using yum

- Configure a yum repository on a client system.
  - Create a .repo file under /etc/yum.repos.d/. An example of this .repo file for Veritas InfoScale is:

```
# cat /etc/yum.repos.d/veritas infoscale7.repo
[repo-Veritas InfoScale]
name=Repository for Veritas InfoScale
baseurl=file:///path/to/repository/
enabled=1
gpgcheck=1
qpgkey=file:///path/to/repository/RPM-GPG-KEY-veritas-infoscale7
```

The values for the baseurl attribute can start with http://, ftp://, or file:///. The URL you choose needs to be able to access the repodata directory. It also needs to access all the Veritas InfoScale RPMs in the repository that you create or update.

Run the following commands to get the yum repository updated:

```
# yum repolist
# yum updateinfo
```

Check the yum group information:

```
# yum grouplist | grep 731
  AVAILABILITY731
```

```
ENTERPRISE731
FOUNDATION731
STORAGE731
```

- # yum groupinfo AVAILABILITY731
- # yum groupinfo FOUNDATION731
- # yum groupinfo STORAGE731
- # yum groupinfo ENTERPRISE731
- Check the yum configuration. List Veritas InfoScale RPMs.

```
# yum list 'VRTS*'
Available Packages
                5.16.1.4-RHEL5.2
VRTSperl.x86 64
VRTSsfcpi.noarch
                    7.3.1.0.000-GENERIC
VRTSvlic.x86 64
                   3.02.731.010-0
```

The Veritas InfoScale RPMs may not be visible immediately if:

- The repository was visited before the Veritas InfoScale RPMs were added, and
- The local cache of its metadata has not expired.

To eliminate the local cache of the repositories' metadata and get the latest information from the specified baseurl, run the following commands:

```
# yum clean expire-cache
# yum list 'VRTS*'
```

Refer to the Red Hat Enterpirse Linux Deployment Guide for more information on yum repository configuration.

- 2 Install the RPMs on the target systems.
  - To install all the RPMs
    - 1. Specify each RPM name as its yum equivalent. For example:

```
# yum install VRTSvlic VRTSperl ... VRTSsfcpi
```

2. Specify all of the Veritas InfoScale RPMs using its RPM glob. For example:

```
# yum install 'VRTS*'
```

3. Specify the group name if a group is configured for Veritas InfoScale's RPMs. This name should keep consistency with the one in xml file. In this example, the group name is ENTERPRISE731:

```
# yum install @ENTERPRISE731
```

Or

# yum groupinstall -y ENTERPRISE731

### To install one RPM at a time

1. Run the installer -allpkgs command to determine RPM installation order.

```
# ./installer -allpkgs
```

InfoScale Foundation: PKGS: VRTSperl VRTSvlic VRTSspt VRTSveki VRTSvxvm VRTSaslapm VRTSvxfs VRTSsfmh VRTSsfcpi

InfoScale Availability: PKGS: VRTSperl VRTSvlic VRTSspt VRTSveki VRTSllt VRTSqab VRTSvxfen VRTSamf VRTSvcs VRTScps VRTSvcsag VRTSvcsea VRTSsfmh VRTSvbs VRTSvcswiz VRTSsfcpi

InfoScale Storage: PKGS: VRTSperl VRTSvlic VRTSspt VRTSveki VRTSvxvm VRTSaslapm VRTSvxfs VRTSfsadv VRTSllt VRTSqab VRTSvxfen VRTSamf VRTSvcs VRTScps VRTSvcsag VRTSdbed VRTSglm VRTScavf VRTSqms VRTSodm VRTSsfmh VRTSsfcpi

InfoScale Enterprise: PKGS: VRTSperl VRTSvlic VRTSspt VRTSveki VRTSvxvm VRTSaslapm VRTSvxfs VRTSfsadv VRTSllt VRTSgab VRTSvxfen VRTSamf VRTSvcs VRTScps VRTSvcsaq VRTSvcsea VRTSdbed VRTSqlm VRTScavf VRTSqms VRTSodm VRTSdbac VRTSsfmh VRTSvbs VRTSvcswiz VRTSsfcpi

2. Use the same order as the output from the installer -allpkgs command:

```
# yum install VRTSperl
# yum install VRTSvlic
# yum install VRTSsfcpi
```

After you install all the RPMs, use the /opt/VRTS/install/installer command to license, configure, and start the product.

If the VRTSsfcpi RPM is installed before you use yum to install Veritas InfoScale, the RPM is not upgraded or uninstalled. If the /opt/VRTS/install/installer script is not created properly, use the /opt/VRTS/install/bin/UXRT731/add install scripts script after all the other Veritas InfoScale RPMs are installed. For example, your output may be similar to the following, depending on the products you install:

```
# /opt/VRTS/install/bin/UXRT731/add install scripts
Creating install/uninstall scripts for installed products
Creating /opt/VRTS/install/installer for UXRT731
Creating /opt/VRTS/install/showversion for UXRT731
```

### To uninstall Veritas InfoScale using yum

You can uninstall Veritas InfoScale using yum. Use one of the following commands depending on the product that you have installed:

```
# yum groupremove -y AVAILABILITY731
# yum groupremove -y FOUNDATION731
# yum groupremove -y STORAGE731
# yum groupremove -y ENTERPRISE731
```

# Installing Veritas InfoScale using the Red Hat Satellite server

You can install Veritas InfoScale using the Red Hat Satellite server. Red Hat Satellite is supported for Red Hat Enterprise Linux operating system. You can install RPMs and rolling patches on the systems which the Red Hat Satellite server manages.

Red Hat Satellite server is a systems management solution. It lets you:

- Inventory the hardware and the software information of your systems.
- Install and update software on systems.
- Collect and distribute custom software RPMs into manageable groups.
- Provision (Kickstart) systems.
- Manage and deploy configuration files to systems.
- Monitor your systems.
- Provision virtual guests.
- Start, stop, and configure virtual guests.

In a Red Hat Satellite server, you can manage the system by creating a channel. A Red Hat Satellite channel is a collection of software RPMs. Using channels, you can segregate the RPMs by defining some rules. For instance, a channel may contain RPMs only from a specific Red Hat distribution. You can define channels according to your own requirement. You can create a channel that contains Veritas InfoScale RPMs for custom usage in your organization's network.

### Channels are of two types:

- Base channel A base channel consists of RPMs based on a specific architecture and Red Hat Enterprise Linux release.
- Child channel A child channel is a channel which is associated with a base channel that contains extra custom RPMs like Veritas InfoScale.

A system can subscribe to only one base channel and multiple child channels of its base channel. The subscribed system can only install or update the RPMs that are available through its satellite channels.

For more information, see the Red Hat Satellite 5.6 User Guide.

# Using Red Hat Satellite server to install Veritas InfoScale products

You can use the Red Hat Satellite server to install Veritas InfoScale products on your system.

### To use Red Hat Satellite server to install Veritas InfoScale products

- Set the base channel, child channel, and target system by following the Red Hat Satellite documentation. You need to ensure that:
  - The base channel consists of RPMs based on RHEL6.7, RHEL6.8, RHEL6.9, RHEL7.1, RHEL7.2, or the RHEL7.3 release

- The child channel consists of Veritas InfoScale RPMs or patches.
- The target system is registered to the Red Hat Satellite.
- 2 Log on to the Red Hat Satellite admin page. Select the **Systems** tab. Click on the target system.
- 3 Select Alter Channel Subscriptions to alter the channel subscription of the target system.
- Select the channel which contains the repository of Veritas InfoScale. 4
- 5 Enter the following command to check the YUM repository on the target system.
  - # yum repolist
- 6 Enter the following command to install the Veritas InfoScale RPMs using YUM:
  - # yum install @ENTERPRISE731
- 7 Enter the following command to generate the script of the installer:
  - # /opt/VRTS/install/bin/UXRT731/add install scripts
- 8 Enter the following command to configure Veritas InfoScale using the installer:
  - # ./installer -configure

Chapter 8

# Completing the post installation tasks

This chapter includes the following topics:

- Verifying product installation
- Setting environment variables
- Next steps after installation

# Verifying product installation

To verify the version of the installed product, use the following command:

# /opt/VRTS/install/installer -version

To find out about the installed RPMs and its versions, use the following command:

# /opt/VRTS/install/showversion

After every product installation, the installer creates an installation log file and a summary file. The name and location of each file is displayed at the end of a product installation, and are always located in the <code>/opt/VRTS/install/logs</code> directory. Veritas recommends that you keep the files for auditing, debugging, and future use.

The installation log file contains all commands that are executed during the procedure, their output, and the errors generated by the commands.

The summary file contains the results of the installation by the installer or the product installation scripts. The summary includes the list of the RPMs, and the status (success or failure) of each RPM, and information about the processes that were stopped or restarted during the installation. After installation, refer to the summary file to determine whether any processes need to be started.

# Setting environment variables

Most of the commands which are used in the installation are present in the /sbin or /usr/sbin directory. Add these directories to your PATH environment variable as necessary.

After installation, Veritas InfoScale commands are in /opt/VRTS/bin. Veritas InfoScale manual pages are stored in /opt/VRTS/man.

Specify /opt/VRTS/bin in your PATH after the path to the standard Linux commands.

Some VCS custom scripts reside in /opt/VRTSvcs/bin. If you want to install a high availability product, add /opt/VRTSvcs/bin to the PATH also.

To invoke the VxFS-specific df, fsdb, ncheck, or umount commands, type the full path name: /opt/VRTS/bin/command.

To set your MANPATH environment variable to include /opt/VRTS/man do the following:

- If you want to use a shell such as sh or bash, enter the following:
  - \$ MANPATH=\$MANPATH:/opt/VRTS/man; export MANPATH
- If you want to use a shell such as csh or tcsh, enter the following:
  - % setenv MANPATH \$ (MANPATH) : /opt/VRTS/man

On a Red Hat system, also include the 1m manual page section in the list defined by your MANSECT environment variable.

- If you want to use a shell such as sh or bash, enter the following:
  - \$ MANSECT=\$MANSECT:1m; export MANSECT
- If you want to use a shell such as csh or tcsh, enter the following:
  - % setenv MANSECT \$ (MANSECT): 1m

If you use the man(1) command to access manual pages, set LC ALL=C in your shell to ensure that they display correctly.

# Next steps after installation

Once installation is complete, you can configure a component of your choice.

Table 8-1 lists the components and the respective Configuration and Upgrade guides that are available.

Table 8-1 Guides available for configuration

| Component                                 | Document name                                                                                      |
|-------------------------------------------|----------------------------------------------------------------------------------------------------|
| Storage Foundation                        | See Storage Foundation Configuration and Upgrade Guide                                             |
|                                           | See Storage Foundation Administrator's<br>Guide                                                    |
| Storage Foundation and High Availability  | See Storage Foundation and High Availability<br>Configuration and Upgrade Guide                    |
| Storage Foundation Cluster File System HA | See Storage Foundation Cluster File System<br>High Availability Configuration and Upgrade<br>Guide |
|                                           | See Storage Foundation Cluster File System<br>High Availability Administrator's Guide              |
| Cluster Server                            | See Cluster Server Configuration and Upgrade Guide                                                 |
|                                           | See Cluster Server Administrator's Guide                                                           |
| Storage Foundation for Oracle RAC         | See Storage Foundation for Oracle RAC<br>Configuration and Upgrade Guide                           |
|                                           | See Storage Foundation for Oracle RAC<br>Administrator's Guide                                     |
| Storage Foundation for Sybase SE          | See Storage Foundation for Sybase ASE CE<br>Configuration and Upgrade Guide                        |
|                                           | See Storage Foundation for Sybase ASE CE<br>Administrator's Guide                                  |

Section

# Uninstallation of Veritas InfoScale

- Chapter 9. Uninstalling Veritas InfoScale using the installer
- Chapter 10. Uninstalling Veritas InfoScale using response files

Chapter 9

# Uninstalling Veritas InfoScale using the installer

This chapter includes the following topics:

- Removing VxFS file systems
- Removing rootability
- Moving volumes to disk partitions
- Removing the Replicated Data Set
- Uninstalling Veritas InfoScale RPMs using the installer
- Removing license files (Optional)
- Removing the Storage Foundation for Databases (SFDB) repository

# Removing VxFS file systems

The VxFS RPM cannot be removed if there are any mounted VxFS file systems. Unmount all VxFS file systems before removing the RPM. After you remove the VxFS RPM, VxFS file systems are not mountable or accessible until another VxFS RPM is installed. It is advisable to back up VxFS file systems before installing a new VxFS RPM. If VxFS will not be installed again, all VxFS file systems must be converted to a new file system type.

#### To remove VxFS file systems

Check if any VxFS file systems or Storage Checkpoints are mounted:

```
# df -T | grep vxfs
```

- Make backups of all data on the file systems that you wish to preserve, or recreate them as non-VxFS file systems on non-VxVM volumes or partitions.
- 3 Unmount all Storage Checkpoints and file systems:

```
# umount /checkpoint name
# umount /filesystem
```

4 Comment out or remove any VxFS file system entries from the /etc/fstab file.

## Removing rootability

Perform this procedure if you configured rootability by encapsulating the root disk.

#### To remove rootability

Check if the system's root disk is under VxVM control by running this command:

```
# df -v /
```

The root disk is under VxVM control if /dev/vx/dsk/rootdg/rootvol is listed as being mounted as the root (/) file system. If so, unmirror and unencapsulate the root disk as described in the following steps:

2 Use the vxplex command to remove all the plexes of the volumes rootvol, swapvol, usr, var, opt and home that are on disks other than the root disk.

For example, the following command removes the plexes mirrootvol-01, and mirswapvol-01 that are configured on a disk other than the root disk:

```
# vxplex -o rm dis mirrootvol-01 mirswapvol-01
```

Warning: Do not remove the plexes that correspond to the original root disk partitions.

Enter the following command to convert all the encapsulated volumes in the root disk back to being accessible directly through disk partitions instead of through volume devices:

```
# /etc/vx/bin/vxunroot
```

Following the removal of encapsulation, the system is rebooted from the unencapsulated root disk.

#### Moving volumes to disk partitions

All volumes must be moved to disk partitions.

This can be done using one of the following procedures:

- Back up the system fully onto tape and then recover from it.
- Back up each file system individually and then recover them all after creating new file systems on disk partitions.
- Use VxVM to move volumes incrementally onto disk partitions as described in the following section.

#### Moving volumes onto disk partitions using VxVM

Use the following procedure to move volumes onto disk partitions.

#### To move volumes onto disk partitions

- Evacuate disks using the vxdiskadm program or the vxevac script. You should consider the amount of target disk space required for this before you begin.
  - Evacuation moves subdisks from the specified disks to target disks. The evacuated disks provide the initial free disk space for volumes to be moved to disk partitions.
- 2 Remove the evacuated disks from VxVM control using the following commands:

```
# vxdq -q diskgroup rmdisk disk media name
# vxdisk rm disk access name
```

- 3 Decide which volume to move first. If the volume to be moved is mounted. unmount it.
- If the volume is being used as a raw partition for database applications, make sure that the application is not updating the volume and that data on the volume is synced.
- Create a partition on free disk space of the same size as the volume. If there 5 is not enough free space for the partition, a new disk must be added to the system for the first volume removed. Subsequent volumes can use the free space generated by the removal of this volume.
- 6 copy the data on the volume onto the newly created disk partition using a command similar to the following:

```
# dd if=/dev/vx/dsk/diskgroup/volume-name of=/dev/sdb2
```

where sdb is the disk outside of VxVM and 2 is the newly created partition on that disk.

- Replace the entry for that volume (if present) in /etc/fstab with an entry for the newly created partition.
- 8 Mount the disk partition if the corresponding volume was previously mounted.
- 9 Stop the volume and remove it from VxVM using the following commands:

```
# vxvol -g diskgroup -f stop volume name
# vxedit -g diskgroup -rf rm volume name
```

**10** Remove any disks that have become free (have no subdisks defined on them) by removing volumes from VxVM control. To check if there are still some subdisks remaining on a particular disk, use the following command:

```
# vxprint -F "%sdnum" disk media name
```

11 If the output is not 0, there are still some subdisks on this disk that must be subsequently removed. If the output is 0, remove the disk from VxVM control using the following commands:

```
# vxdg -g diskgroup rmdisk disk media name
# vxdisk rm disk access name
```

- 12 The free space now created can be used for adding the data in the next volume to be removed.
- 13 After all volumes have been converted into disk partitions successfully, reboot the system. After the reboot, none of the volumes should be open. To verify that none of the volumes are open, use the following command:

```
# vxprint -Aht -e v open
```

**14** If any volumes remain open, repeat the steps listed above.

#### Removing the Replicated Data Set

If you use VVR, you need to perform the following steps. This section gives the steps to remove a Replicated Data Set (RDS) when the application is either active or stopped.

Note: If you are upgrading Volume Replicator, do not remove the Replicated Data Set.

#### To remove the Replicated Data Set

Verify that all RLINKs are up-to-date:

```
# vxrlink -q diskgroup status rlink name
```

If the Secondary is not required to be up-to-date, proceed to 2 and stop replication using the -f option with the wradmin stoprep command.

Stop replication to the Secondary by issuing the following command on any host in the RDS:

The vradmin stoprep command fails if the Primary and Secondary RLINKs are not up-to-date. Use the -f option to stop replication to a Secondary even when the RLINKs are not up-to-date.

```
# vradmin -g diskgroup stoprep local rvgname sec hostname
```

The argument local rygname is the name of the RVG on the local host and represents its RDS.

The argument sec hostname is the name of the Secondary host as displayed in the output of the vradmin printryg command.

Remove the Secondary from the RDS by issuing the following command on any host in the RDS:

```
# vradmin -g diskgroup delsec local rvgname sec hostname
```

The argument local rvgname is the name of the RVG on the local host and represents its RDS.

The argument sec hostname is the name of the Secondary host as displayed in the output of the vradmin printrvg command.

Remove the Primary from the RDS by issuing the following command on the Primary:

```
# vradmin -q diskgroup delpri local rvgname
```

When used with the -f option, the vradmin delpri command removes the Primary even when the application is running on the Primary.

The RDS is removed.

If you want to delete the SRLs from the Primary and Secondary hosts in the RDS, issue the following command on the Primary and all Secondaries:

```
# vxedit -r -q diskgroup rm srl name
```

#### Uninstalling Veritas InfoScale RPMs using the installer

Use the following procedure to remove Veritas InfoScale products.

Not all RPMs may be installed on your system depending on the choices that you made when you installed the software.

Note: After you uninstall the product, you cannot access any file systems you created using the default disk layout version in Veritas InfoScale 7.3.1 with a previous version of Veritas InfoScale.

#### To shut down and remove the installed Veritas InfoScale RPMs

- Comment out or remove any Veritas File System (VxFS) entries from the file system table /etc/fstab. Failing to remove these entries could result in system boot problems later.
- 2 Unmount all mount points for VxFS file systems.
  - # umount /mount point
- If the VxVM RPM (VRTSVXVm) is installed, read and follow the uninstallation procedures for VxVM.
  - See "Removing rootability" on page 76.
- If a cache area is online, you must take the cache area offline before uninstalling the VxVM RPM. Use the following command to take the cache area offline:
  - # sfcache offline cachename
- 5 Make sure you have performed all of the prerequisite steps.
- In an HA configuration, stop VCS processes on either the local system or all systems.

To stop VCS processes on the local system:

# hastop -local

To stop VCS processes on all systems:

# hastop -all

Move to the /opt/VRTS/install directory and run the uninstall script.

```
# cd /opt/VRTS/install
```

- # ./installer -uninstall
- 8 The uninstall script prompts for the system name. Enter one or more system names, separated by a space, from which to uninstall Veritas InfoScale.

```
Enter the system names separated by spaces: [q?] sys1 sys2
```

9 The uninstall script prompts you to stop the product processes. If you respond yes, the processes are stopped and the RPMs are uninstalled.

The uninstall script creates log files and displays the location of the log files.

- 10 Most RPMs have kernel components. In order to ensure complete removal, a system reboot is recommended after all RPMs have been removed.
- 11 In case the uninstallation fails to remove any of the VRTS RPMs, check the installer logs for the reason for failure or try to remove the RPMs manually using the following command:

```
# rpm -e VRTSvxvm
```

### Removing license files (Optional)

Optionally, you can remove the license files.

#### To remove the Veritas license files

- To see what license key files you have installed on a system, enter:
  - # /sbin/vxlicrep

The output lists the license keys and information about their respective products.

Go to the directory containing the license key files and list them:

```
# cd /etc/vx/licenses/lic
# ls -a
```

3 Using the output from step 1, identify and delete the unwanted key files that are listed in step 2. Unwanted keys may be deleted by removing the license key file.

# Removing the Storage Foundation for Databases (SFDB) repository

After removing the product, you can remove the SFDB repository file and any backups.

Removing the SFDB repository file disables the SFDB tools.

#### To remove the SFDB repository

Identify the SFDB repositories created on the host.

Oracle:

```
# cat /var/vx/vxdba/rep loc
    "sfae rept version" : 1,
   "oracle" : {
       "SFAEDB" : {
          "location" : "/data/sfaedb/.sfae",
          "old location" : "",
          "alias" : [
             "sfaedb"
   }
}
```

Remove the directory identified by the location key.

Oracle:

```
# rm -rf /data/sfaedb/.sfae
DB2 9.5 and 9.7:
# rm -rf /db2data/db2inst1/NODE0000/SQL00001/.sfae
DB2 10.1 and 10.5:
# rm -rf /db2data/db2inst1/NODE0000/SQL00001/MEMBER0000/.sfae
```

3 Remove the repository location file.

```
# rm -rf /var/vx/vxdba/rep loc
```

This completes the removal of the SFDB repository.

# Uninstalling Veritas InfoScale using response files

This chapter includes the following topics:

- Uninstalling Veritas InfoScale using response files
- Response file variables to uninstall Veritas InfoScale
- Sample response file for Veritas InfoScale uninstallation

## Uninstalling Veritas InfoScale using response files

Typically, you can use the response file that the installer generates after you perform Veritas InfoScale uninstallation on one system to uninstall Veritas InfoScale on other systems.

#### To perform an automated uninstallation

- 1 Make sure that you meet the prerequisites to uninstall Veritas InfoScale.
- 2 Copy the response file to the system where you want to uninstall Veritas InfoScale.
- **3** Edit the values of the response file variables as necessary.

Start the uninstallation from the system to which you copied the response file. For example:

```
# /opt/VRTS/install/installer -responsefile
/tmp/response_file
```

Where /tmp/response file is the response file's full path name.

#### Response file variables to uninstall Veritas **InfoScale**

Table 10-1 lists the response file variables that you can define to configure Veritas InfoScale.

Table 10-1 Response file variables for uninstalling Veritas InfoScale

| Variable          | Description                                                                                                    |
|-------------------|----------------------------------------------------------------------------------------------------|
| CFG{systems}      | List of systems on which the product is to be installed or uninstalled.                                                                                               |
|                   | List or scalar: list                                                                                                    |
|                   | Optional or required: required                                                                                                    |
| CFG{prod}         | Defines the product to be installed or uninstalled.                                                                                                    |
|                   | List or scalar: scalar                                                                                                    |
|                   | Optional or required: required                                                                                                    |
| CFG{opt}{keyfile} | Defines the location of an ssh keyfile that is used to communicate with all remote systems.                                                                           |
|                   | List or scalar: scalar                                                                                                    |
|                   | Optional or required: optional                                                                                                    |
| CFG{opt}{tmppath} | Defines the location where a working directory is created to store temporary files and the RPMs that are needed during the install. The default location is /var/tmp. |
|                   | List or scalar: scalar                                                                                                    |
|                   | Optional or required: optional                                                                                                    |
| CFG{opt}{logpath} | Mentions the location where the log files are to be copied. The default location is /opt/VRTS/install/logs.                                                           |
|                   | List or scalar: scalar                                                                                                    |
|                   | Optional or required: optional                                                                                                    |

**Table 10-1** Response file variables for uninstalling Veritas InfoScale (continued)

| Variable            | Description                        |
|---------------------|------------------------------------|
| CFG{opt}{uninstall} | Uninstalls Veritas InfoScale RPMs. |
|                     | List or scalar: scalar             |
|                     | Optional or required: optional     |

## Sample response file for Veritas InfoScale uninstallation

The following example shows a response file for uninstalling Veritas InfoScale

```
our %CFG;
$CFG{opt}{uninstall}=1;
$CFG{opt}{vr}=1;
$CFG{prod}="ENTERPRISE731";
$CFG{systems}=[ qw("system1", "system2") ];
1;
```

Section

# Installation reference

- Appendix A. Installation scripts
- Appendix B. Tunable files for installation
- Appendix C. Troubleshooting installation issues

Appendix A

# Installation scripts

This appendix includes the following topics:

Installation script options

# **Installation script options**

Table A-1 shows command line options for the installation script. For an initial install or upgrade, options are not usually required. The installation script options apply to all Veritas InfoScale product scripts, except where otherwise noted.

**Table A-1** Available command line options

| Command Line Option | Function                                                                                                    |
|---------------------|----------------------------------------------------------------------------------------------------|
| -allpkgs            | Displays all RPMs required for the specified product. The RPMs are listed in correct installation order. The output can be used to create scripts for command line installs, or for installations over a network.                               |
| -comcleanup         | The -comcleanup option removes the secure shell or remote shell configuration added by installer on the systems. The option is only required when installation routines that performed auto-configuration of the shell are abruptly terminated. |
| -comsetup           | The -comsetup option is used to set up the ssh or rsh communication between systems without requests for passwords or passphrases.                                                                                                    |
| -configure          | Configures the product after installation.                                                                                                    |

Table A-1 Available command line options (continued)

| <b>Command Line Option</b>  | Function                                                                                                    |
|-----------------------------|----------------------------------------------------------------------------------------------------|
| -disable_dmp_native_support | Disables Dynamic Multi-pathing support for the native LVM volume groups and ZFS pools during upgrade. Retaining Dynamic Multi-pathing support for the native LVM volume groups and ZFS pools during upgrade increases RPM upgrade time depending on the number of LUNs and native LVM volume groups and ZFS pools configured on the system. |
| -hostfile full_path_to_file | Specifies the location of a file that contains a list of hostnames on which to install.                                                                                                    |
| -install                    | Used to install products on system                                                                                                    |
| -online_upgrade             | Used to perform online upgrade. Using this option, the installer upgrades the whole cluster and also supports customer's application zero down time during the upgrade procedure. Now this option is supported only in VCS.                                                                                                    |
| -patch_path                 | Defines the path of a patch level release to be integrated with a base or a maintenance level release in order for multiple releases to be simultaneously installed .                                                                                                    |
| -patch2_path                | Defines the path of a second patch level release to be integrated with a base or a maintenance level release in order for multiple releases to be simultaneously installed.                                                                                                    |
| -patch3_path                | Defines the path of a third patch level release to be integrated with a base or a maintenance level release in order for multiple releases to be simultaneously installed.                                                                                                    |
| -patch4_path                | Defines the path of a fourth patch level release to be integrated with a base or a maintenance level release in order for multiple releases to be simultaneously installed.                                                                                                    |
| -patch5_path                | Defines the path of a fifth patch level release to be integrated with a base or a maintenance level release in order for multiple releases to be simultaneously installed.                                                                                                    |

Available command line options (continued) Table A-1

| <b>Command Line Option</b> | Function                                                                                                    |
|----------------------------|----------------------------------------------------------------------------------------------------|
| -keyfile ssh_key_file      | Specifies a key file for secure shell (SSH) installs. This option passes -I ssh_key_file to every SSH invocation.                                                                                                    |
| -kickstart dir_path        | Produces a kickstart configuration file for installing with Linux RHEL Kickstart. The file contains the list of required RPMs in the correct order for installing, in a format that can be used for Kickstart installations. The <i>dir_path</i> indicates the path to the directory in which to create the file. |
| -license                   | Registers or updates product licenses on the specified systems.                                                                                                    |
| -logpath <i>log_path</i>   | Specifies a directory other than /opt/VRTS/install/logs as the location where installer log files, summary files, and response files are saved.                                                                                                    |
| -noipc                     | Disables the installer from making outbound networking calls to Veritas Services and Operations Readiness Tool (SORT) in order to automatically obtain patch and release information updates.                                                                                                    |
| -nolic                     | Allows installation of product RPMs without entering a license key. Licensed features cannot be configured, started, or used when this option is specified.                                                                                                    |
| -pkgtable                  | Displays product's RPMs in correct installation order by group.                                                                                                    |
| -postcheck                 | Checks for different HA and file system-related processes, the availability of different ports, and the availability of cluster-related service groups.                                                                                                    |
| -precheck                  | Performs a preinstallation check to determine if systems meet all installation requirements. Veritas recommends doing a precheck before installing a product.                                                                                                    |
| -prod                      | Specifies the product for operations.                                                                                                    |
| -component                 | Specifies the component for operations.                                                                                                    |

Table A-1 Available command line options (continued)

| Command Line Option         | Function                                                                                                    |
|-----------------------------|----------------------------------------------------------------------------------------------------|
| -redirect                   | Displays progress details without showing the progress bar.                                                                                                    |
| -require                    | Specifies an installer patch file.                                                                                                    |
| -requirements               | The -requirements option displays required OS version, required RPMs and patches, file system space, and other system requirements in order to install the product.                                                                                                    |
| -responsefile response_file | Automates installation and configuration by using system and configuration information stored in a specified file instead of prompting for information. The <code>response_file</code> must be a full path name. You must edit the response file to use it for subsequent installations. Variable field definitions are defined within the file. |
| -rolling_upgrade            | Starts a rolling upgrade. Using this option, the installer detects the rolling upgrade status on cluster systems automatically without the need to specify rolling upgrade phase 1 or phase 2 explicitly.                                                                                                    |
| -rollingupgrade_phase1      | The -rollingupgrade_phase1 option is used to perform rolling upgrade Phase-I. In the phase, the product kernel RPMs get upgraded to the latest version.                                                                                                    |
| -rollingupgrade_phase2      | The -rollingupgrade_phase2 option is used to perform rolling upgrade Phase-II. In the phase, VCS and other agent RPMs upgrade to the latest version. Product kernel drivers are rolling-upgraded to the latest protocol version.                                                                                                    |
| -rsh                        | Specify this option when you want to use rsh and RCP for communication between systems instead of the default ssh and SCP.                                                                                                    |
| -serial                     | Specifies that the installation script performs install, uninstall, start, and stop operations on each system in a serial fashion. If this option is not specified, these operations are performed simultaneously on all systems.                                                                                                    |

Table A-1 Available command line options (continued)

| Command Line Option         | Function                                                                                                    |
|-----------------------------|----------------------------------------------------------------------------------------------------|
| -settunables                | Specify this option when you want to set tunable parameters after you install and configure a product. You may need to restart processes of the product for the tunable parameter values to take effect. You must use this option together with the -tunablesfile option.                                                                         |
| -start                      | Starts the daemons and processes for the specified product.                                                                                                    |
| -stop                       | Stops the daemons and processes for the specified product.                                                                                                    |
| -timeout                    | The -timeout option is used to specify the number of seconds that the script should wait for each command to complete before timing out. Setting the -timeout option overrides the default value of 1200 seconds. Setting the -timeout option to 0 prevents the script from timing out. The -timeout option does not work with the -serial option |
| -tmppath tmp_path           | Specifies a directory other than /var/tmp as the working directory for the installation scripts. This destination is where initial logging is performed and where RPMs are copied on remote systems before installation.                                                                                                    |
| -tunables                   | Lists all supported tunables and create a tunables file template.                                                                                                    |
| -tunablesfile tunables_file | Specify this option when you specify a tunables file. The tunables file should include tunable parameters.                                                                                                    |
| -uninstall                  | This option is used to uninstall the products from systems                                                                                                    |
| -upgrade                    | Specifies that an existing version of the product exists and you plan to upgrade it.                                                                                                    |

Table A-1 Available command line options (continued)

| Command Line Option | Function                                                                                                    |
|---------------------|----------------------------------------------------------------------------------------------------|
| -version            | Checks and reports the installed products and their versions. Identifies the installed and missing RPMs and patches where applicable for the product. Provides a summary that includes the count of the installed and any missing RPMs and patches where applicable. Lists the installed patches, patches, and available updates for the installed product if an Internet connection is available.  |
| -yumgroupxml        | The -yumgroupxml option is used to generate a yum group definition XML file. The createrepo command can use the file on Redhat Linux to create a yum group for automated installation of all RPMs for a product. An available location to store the XML file should be specified as a complete path. The -yumgroupxml option is supported on RHEL and supported RHEL-compatible distributions only. |

Appendix B

# Tunable files for installation

This appendix includes the following topics:

- About setting tunable parameters using the installer or a response file
- Setting tunables for an installation, configuration, or upgrade
- Setting tunables with no other installer-related operations
- Setting tunables with an un-integrated response file
- Preparing the tunables file
- Setting parameters for the tunables file
- Tunables value parameter definitions

# About setting tunable parameters using the installer or a response file

You can set non-default product and system tunable parameters using a tunables file. With the file, you can set tunables such as the I/O policy or toggle native multi-pathing. The tunables file passes arguments to the installer script to set tunables. With the file, you can set the tunables for the following operations:

■ When you install, configure, or upgrade systems.

```
# ./installer -tunablesfile tunables file name
```

See "Setting tunables for an installation, configuration, or upgrade" on page 95.

When you apply the tunables file with no other installer-related operations.

```
# ./installer -tunablesfile tunables file_name -settunables [
sys1 sys2 ...]
```

See "Setting tunables with no other installer-related operations" on page 96.

When you apply the tunables file with an un-integrated response file.

```
# ./installer -responsefile response file name -tunablesfile
tunables file name
```

See "Setting tunables with an un-integrated response file" on page 97.

See "About response files" on page 55.

You must select the tunables that you want to use from this guide.

See "Tunables value parameter definitions" on page 99.

# Setting tunables for an installation, configuration, or upgrade

You can use a tunables file for installation procedures to set non-default tunables. You invoke the installation script with the tunablesfile option. The tunables file passes arguments to the script to set the selected tunables. You must select the tunables that you want to use from this guide.

See "Tunables value parameter definitions" on page 99.

Note: Certain tunables only take effect after a system reboot.

#### To set the non-default tunables for an installation, configuration, or upgrade

- Prepare the tunables file.
  - See "Preparing the tunables file" on page 98.
- Make sure the systems where you want to install Veritas InfoScale meet the installation requirements.
- Complete any preinstallation tasks.
- Copy the tunables file to one of the systems where you want to install, configure, or upgrade the product.
- 5 Mount the product disc and navigate to the directory that contains the installation program.

Start the installer for the installation, configuration, or upgrade. For example:

```
# ./installer -tunablesfile /tmp/tunables file
-settunables [sys1 sys2 ...]
```

Where /tmp/tunables\_file is the full path name for the tunables file.

- Proceed with the operation. When prompted, accept the tunable parameters. Certain tunables are only activated after a reboot. Review the output carefully to determine if the system requires a reboot to set the tunable value.
- The installer validates the tunables. If an error occurs, exit the installer and check the tunables file.

# Setting tunables with no other installer-related operations

You can use the installer to set tunable parameters without any other installer-related operations. You must use the parameters described in this guide. Note that many of the parameters are product-specific. You must select the tunables that you want to use from this guide.

See "Tunables value parameter definitions" on page 99.

**Note:** Certain tunables only take effect after a system reboot.

#### To set tunables with no other installer-related operations

- Prepare the tunables file.
  - See "Preparing the tunables file" on page 98.
- 2 Make sure the systems where you want to install Veritas InfoScale meet the installation requirements.
- Complete any preinstallation tasks.
- Copy the tunables file to one of the systems that you want to tune.
- Mount the product disc and navigate to the directory that contains the installation program.
- Start the installer with the -settunables option.

```
# ./installer -tunablesfile tunables file name -settunables [
sys123 sys234 ...]
```

Where /tmp/tunables\_file is the full path name for the tunables file.

- **7** Proceed with the operation. When prompted, accept the tunable parameters.
  - Certain tunables are only activated after a reboot. Review the output carefully to determine if the system requires a reboot to set the tunable value.
- The installer validates the tunables. If an error occurs, exit the installer and check the tunables file.

#### Setting tunables with an un-integrated response file

You can use the installer to set tunable parameters with an un-integrated response file. You must use the parameters described in this guide. Note that many of the parameters are product-specific. You must select the tunables that you want to use from this guide.

See "Tunables value parameter definitions" on page 99.

**Note:** Certain tunables only take effect after a system reboot.

#### To set tunables with an un-integrated response file

- Make sure the systems where you want to install Veritas InfoScale meet the installation requirements.
- Complete any preinstallation tasks.
- Prepare the tunables file.
  - See "Preparing the tunables file" on page 98.
- Copy the tunables file to one of the systems that you want to tune.
- Mount the product disc and navigate to the directory that contains the installation program.
- 6 Start the installer with the -responsefile and -tunablesfile options.

```
# ./installer -responsefile response file name -tunablesfile
tunables file name
```

Where response file name is the full path name for the response file and tunables file name is the full path name for the tunables file.

- Certain tunables are only activated after a reboot. Review the output carefully to determine if the system requires a reboot to set the tunable value.
- The installer validates the tunables. If an error occurs, exit the installer and check the tunables file.

#### Preparing the tunables file

A tunables file is a Perl module and consists of an opening and closing statement, with the tunables defined between. Use the hash symbol at the beginning of the line to comment out the line. The tunables file opens with the line "our %TUN;" and ends with the return true "1;" line. The final return true line only needs to appear once at the end of the file. Define each tunable parameter on its own line.

You can use the installer to create a tunables file template, or manually format tunables files you create.

#### To create a tunables file template

Start the installer with the -tunables option. Enter the following:

```
# ./installer -tunables
```

You see a list of all supported tunables, and the location of the tunables file template.

#### To manually format tunables files

Format the tunable parameter as follows:

```
$TUN{"tunable name"}{"system_name"|"*"}=value_of_tunable;
```

For the system name, use the name of the system, its IP address, or a wildcard symbol. The value of tunable depends on the type of tunable you are setting. End the line with a semicolon.

The following is an example of a tunables file.

```
# Tunable Parameter Values:
our %TUN;
$TUN{"tunable1"}{"*"}=1024;
$TUN{"tunable3"}{"sys123"}="SHA256";
1;
```

### Setting parameters for the tunables file

Each tunables file defines different tunable parameters. The values that you can use are listed in the description of each parameter. Select the tunables that you want to add to the tunables file and then configure each parameter.

See "Tunables value parameter definitions" on page 99.

Each line for the parameter value starts with \$TUN. The name of the tunable is in curly brackets and double-quotes. The system name is enclosed in curly brackets and double-quotes. Finally define the value and end the line with a semicolon, for example:

```
$TUN{"dmp daemon count"}{"node123"}=16;
```

In this example, you are changing the dmp daemon count value from its default of 10 to 16. You can use the wildcard symbol "\*" for all systems. For example:

```
$TUN{"dmp_daemon_count"}{"*"}=16;
```

#### **Tunables value parameter definitions**

When you create a tunables file for the installer you can only use the parameters in the following list.

Prior to making any updates to the tunables, refer to the Storage Foundation Cluster File System High Availability Administrator's Guide for detailed information on product tunable ranges and recommendations.

Table B-1 describes the supported tunable parameters that can be specified in a tunables file.

| Table B-1 | Supported tunable parameters |
|-----------|------------------------------|
|-----------|------------------------------|

| Tunable             | Description                                                                                                    |
|---------------------|----------------------------------------------------------------------------------------------------|
| autoreminor         | (Veritas Volume Manager) Enable reminoring in case of conflicts during disk group import.                         |
| autostartvolumes    | (Veritas Volume Manager) Enable the automatic recovery of volumes.                                                |
| dmp_cache_open      | (Dynamic Multi-Pathing) Whether the first open on a device performed by an array support library (ASL) is cached. |
| dmp_daemon_count    | (Dynamic Multi-Pathing) The number of kernel threads for DMP administrative tasks.                                |
| dmp_delayq_interval | (Dynamic Multi-Pathing) The time interval for which DMP delays the error processing if the device is busy.        |

Table B-1 Supported tunable parameters (continued)

| Tunable                   | Description                                                                                                    |
|---------------------------|----------------------------------------------------------------------------------------------------|
| dmp_fast_recovery         | (Dynamic Multi-Pathing) Whether DMP should attempt to obtain SCSI error information directly from the HBA interface. This tunable must be set after Dynamic Multi-Pathing is started.             |
| dmp_health_time           | (Dynamic Multi-Pathing) The time in seconds for which a path must stay healthy.                                                                                                    |
| dmp_log_level             | (Dynamic Multi-Pathing) The level of detail to which DMP console messages are displayed.                                                                                                    |
| dmp_low_impact_probe      | (Dynamic Multi-Pathing) Whether the low impact path probing feature is enabled.                                                                                                    |
| dmp_lun_retry_timeout     | (Dynamic Multi-Pathing) The retry period for handling transient errors.                                                                                                    |
| dmp_monitor_fabric        | (Dynamic Multi-Pathing) Whether the Event Source daemon (vxesd) uses the Storage Networking Industry Association (SNIA) HBA API. This tunable must be set after Dynamic Multi-Pathing is started. |
| dmp_monitor_ownership     | (Dynamic Multi-Pathing) Whether the dynamic change in LUN ownership is monitored.                                                                                                    |
| dmp_native_support        | (Dynamic Multi-Pathing) Whether DMP does multi-pathing for native devices.                                                                                                    |
| dmp_path_age              | (Dynamic Multi-Pathing) The time for which<br>an intermittently failing path needs to be<br>monitored before DMP marks it as healthy.                                                             |
| dmp_pathswitch_blks_shift | (Dynamic Multi-Pathing) The default number of contiguous I/O blocks sent along a DMP path to an array before switching to the next available path.                                                |
| dmp_probe_idle_lun        | (Dynamic Multi-Pathing) Whether the path restoration kernel thread probes idle LUNs.                                                                                                    |
| dmp_probe_threshold       | (Dynamic Multi-Pathing) The number of paths will be probed by the restore daemon.                                                                                                    |

Table B-1 Supported tunable parameters (continued)

| Tunable              | Description                                                                                                    |
|----------------------|----------------------------------------------------------------------------------------------------|
| dmp_restore_cycles   | (Dynamic Multi-Pathing) The number of cycles between running the check_all policy when the restore policy is check_periodic.                                                                                                    |
| dmp_restore_interval | (Dynamic Multi-Pathing) The time interval in seconds the restore daemon analyzes the condition of paths.                                                                                                    |
| dmp_restore_policy   | (Dynamic Multi-Pathing) The policy used by DMP path restoration thread.                                                                                                    |
| dmp_restore_state    | (Dynamic Multi-Pathing) Whether kernel thread for DMP path restoration is started.                                                                                                    |
| dmp_retry_count      | (Dynamic Multi-Pathing) The number of times a path reports a path busy error consecutively before DMP marks the path as failed.                                                                                                    |
| dmp_scsi_timeout     | (Dynamic Multi-Pathing) The timeout value for any SCSI command sent via DMP.                                                                                                    |
| dmp_sfg_threshold    | (Dynamic Multi-Pathing) The status of the subpaths failover group (SFG) feature.                                                                                                    |
| dmp_stat_interval    | (Dynamic Multi-Pathing) The time interval between gathering DMP statistics.                                                                                                    |
| fssmartmovethreshold | (Veritas Volume Manager) The file system usage threshold for SmartMove (percent). This tunable must be set after Veritas Volume Manager is started.                                                                                               |
| max_diskq            | (Veritas File System) Specifies the maximum disk queue generated by a single file. The installer can only set the system default value of max_diskq. Refer to the tunefstab(4) manual page for setting this tunable for a specified block device. |

Table B-1 Supported tunable parameters (continued)

| Tunable                       | Description                                                                                                    |
|-------------------------------|----------------------------------------------------------------------------------------------------|
| read_ahead                    | (Veritas File System) The 0 value disables read ahead functionality, the 1 value (default) retains traditional sequential read ahead behavior, and the 2 value enables enhanced read ahead for all reads. The installer can only set the system default value of read_ahead. Refer to the tunefstab(4) manual page for setting this tunable for a specified block device. |
| read_nstream                  | (Veritas File System) The number of parallel read requests of size read_pref_io that can be outstanding at one time. The installer can only set the system default value of read_nstream. Refer to the tunefstab(4) manual page for setting this tunable for a specified block device.                                                                                    |
| read_pref_io                  | (Veritas File System) The preferred read request size. The installer can only set the system default value of read_pref_io. Refer to the tunefstab(4) manual page for setting this tunable for a specified block device.                                                                                                    |
| reclaim_on_delete_start_time  | (Veritas Volume Manager) Time of day to start reclamation for deleted volumes. This tunable must be set after Veritas Volume Manager is started.                                                                                                    |
| reclaim_on_delete_wait_period | (Veritas Volume Manager) Days to wait before starting reclamation for deleted volumes. This tunable must be set after Veritas Volume Manager is started.                                                                                                    |
| same_key_for_alldgs           | (Veritas Volume Manager) Use the same fencing key for all disk groups. This tunable must be set after Veritas Volume Manager is started.                                                                                                    |
| sharedminorstart              | (Veritas Volume Manager) Start of range to use for minor numbers for shared disk groups. This tunable must be set after Veritas Volume Manager is started.                                                                                                    |

Table B-1 Supported tunable parameters (continued)

| Tunable                | Description                                                                                                    |
|------------------------|----------------------------------------------------------------------------------------------------|
| storage_connectivity   | (Veritas Volume Manager) The CVM storage connectivity type. This tunable must be set after Veritas Volume Manager is started.                                            |
| usefssmartmove         | (Veritas Volume Manager) Configure<br>SmartMove feature (all, thinonly, none). This<br>tunable must be set after Veritas Volume<br>Manager is started.                   |
| vol_checkpt_default    | (Veritas File System) Size of VxVM storage checkpoints (kBytes). This tunable requires a system reboot to take effect.                                                   |
| vol_cmpres_enabled     | (Veritas Volume Manager) Allow enabling compression for Volume Replicator.                                                                                               |
| vol_cmpres_threads     | (Veritas Volume Manager) Maximum number of compression threads for Volume Replicator.                                                                                    |
| vol_default_iodelay    | (Veritas Volume Manager) Time to pause<br>between I/O requests from VxVM utilities<br>(10ms units). This tunable requires a system<br>reboot to take effect.             |
| vol_fmr_logsz          | (Veritas Volume Manager) Maximum size of<br>bitmap Fast Mirror Resync uses to track<br>changed blocks (KBytes). This tunable<br>requires a system reboot to take effect. |
| vol_max_adminio_poolsz | (Veritas Volume Manager) Maximum amount of memory used by VxVM admin I/O's (bytes). This tunable requires a system reboot to take effect.                                |
| vol_max_nmpool_sz      | (Veritas Volume Manager) Maximum name pool size (bytes).                                                                                                    |
| vol_max_rdback_sz      | (Veritas Volume Manager) Storage Record readback pool maximum (bytes).                                                                                                   |
| vol_max_wrspool_sz     | (Veritas Volume Manager) Maximum memory used in clustered version of Volume Replicator                                                                                   |

Table B-1 Supported tunable parameters (continued)

| Tunable              | Description                                                                                                    |
|----------------------|----------------------------------------------------------------------------------------------------|
| vol_maxio            | (Veritas Volume Manager) Maximum size of logical VxVM I/O operations (kBytes). This tunable requires a system reboot to take effect.                           |
| vol_maxioctl         | (Veritas Volume Manager) Maximum size of data passed into the VxVM ioctl calls (bytes). This tunable requires a system reboot to take effect.                  |
| vol_maxparallelio    | (Veritas Volume Manager) Number of I/O operations vxconfigd can request at one time. This tunable requires a system reboot to take effect.                     |
| vol_maxspecialio     | (Veritas Volume Manager) Maximum size of<br>a VxVM I/O operation issued by an ioctl call<br>(kBytes). This tunable requires a system<br>reboot to take effect. |
| vol_min_lowmem_sz    | (Veritas Volume Manager) Low water mark for memory (bytes).                                                                                                    |
| vol_nm_hb_timeout    | (Veritas Volume Manager) Volume Replicator timeout value (ticks).                                                                                              |
| vol_rvio_maxpool_sz  | (Veritas Volume Manager) Maximum memory requested by Volume Replicator (bytes).                                                                                |
| vol_stats_enable     | (Veritas Volume Manager) Enable VxVM I/O stat collection.                                                                                                    |
| vol_subdisk_num      | (Veritas Volume Manager) Maximum number of subdisks attached to a single VxVM plex. This tunable requires a system reboot to take effect.                      |
| voldrl_max_drtregs   | (Veritas Volume Manager) Maximum number of dirty VxVM regions. This tunable requires a system reboot to take effect.                                           |
| voldrl_max_seq_dirty | (Veritas Volume Manager) Maximum number of dirty regions in sequential mode. This tunable requires a system reboot to take effect.                             |

Table B-1 Supported tunable parameters (continued)

| Tunable                     | Description                                                                                                    |
|-----------------------------|----------------------------------------------------------------------------------------------------|
| voldrl_min_regionsz         | (Veritas Volume Manager) Minimum size of a VxVM Dirty Region Logging (DRL) region (kBytes). This tunable requires a system reboot to take effect.    |
| voldrl_volumemax_drtregs    | (Veritas Volume Manager) Max per volume dirty regions in log-plex DRL.                                                                               |
| voldrl_volumemax_drtregs_20 | (Veritas Volume Manager) Max per volume dirty regions in DCO version 20.                                                                             |
| voldrl_dirty_regions        | (Veritas Volume Manager) Number of regions cached for DCO version 30.                                                                                |
| voliomem_chunk_size         | (Veritas Volume Manager) Size of VxVM memory allocation requests (bytes). This tunable requires a system reboot to take effect.                      |
| voliomem_maxpool_sz         | (Veritas Volume Manager) Maximum amount of memory used by VxVM (bytes). This tunable requires a system reboot to take effect.                        |
| voliot_errbuf_dflt          | (Veritas Volume Manager) Size of a VxVM error trace buffer (bytes). This tunable requires a system reboot to take effect.                            |
| voliot_iobuf_default        | (Veritas Volume Manager) Default size of a VxVM I/O trace buffer (bytes). This tunable requires a system reboot to take effect.                      |
| voliot_iobuf_limit          | (Veritas Volume Manager) Maximum total size of all VxVM I/O trace buffers (bytes). This tunable requires a system reboot to take effect.             |
| voliot_iobuf_max            | (Veritas Volume Manager) Maximum size of a VxVM I/O trace buffer (bytes). This tunable requires a system reboot to take effect.                      |
| voliot_max_open             | (Veritas Volume Manager) Maximum number of VxVM trace channels available for vxtrace commands. This tunable requires a system reboot to take effect. |
| volpagemod_max_memsz        | (Veritas Volume Manager) Maximum paging module memory used by Instant Snapshots (Kbytes).                                                            |

Table B-1 Supported tunable parameters (continued)

| Tunable             | Description                                                                                                    |
|---------------------|----------------------------------------------------------------------------------------------------|
| volraid_rsrtransmax | (Veritas Volume Manager) Maximum number of VxVM RAID-5 transient reconstruct operations in parallel. This tunable requires a system reboot to take effect.                                                                                                    |
| vxfs_mbuf           | (Veritas File System) Maximum memory used for VxFS buffer cache. This tunable requires a system reboot to take effect.                                                                                                    |
| vxfs_ninode         | (Veritas File System) Number of entries in the VxFS inode table. This tunable requires a system reboot to take effect.                                                                                                    |
| write_nstream       | (Veritas File System) The number of parallel write requests of size write_pref_io that can be outstanding at one time. The installer can only set the system default value of write_nstream. Refer to the tunefstab(4) manual page for setting this tunable for a specified block device. |
| write_pref_io       | (Veritas File System) The preferred write request size. The installer can only set the system default value of write_pref_io. Refer to the tunefstab(4) manual page for setting this tunable for a specified block device.                                                                |

Appendix C

# Troubleshooting installation issues

This appendix includes the following topics:

- Restarting the installer after a failed network connection
- About the VRTSspt RPM troubleshooting tools
- Incorrect permissions for root on remote system
- Inaccessible system

# Restarting the installer after a failed network connection

If an installation is aborted because of a failed network connection, restarting the installer will detect the previous installation. The installer prompts to resume the installation. If you choose to resume the installation, the installer proceeds from the point where the installation aborted. If you choose not to resume, the installation starts from the beginning.

#### About the VRTSspt RPM troubleshooting tools

The VRTSspt RPM provides a group of tools for troubleshooting a system and collecting information on its configuration. If you install and use the VRTSspt RPM, it will be easier for Veritas Support to diagnose any issues you may have.

The tools can gather Veritas File System and Veritas Volume Manager metadata information and establish various benchmarks to measure file system and volume manager performance. Although the tools are not required for the operation of any

Veritas InfoScale product, Veritas recommends installing them should a support case be needed to be opened with Veritas Support. Use caution when you use the VRTSspt RPM, and always use it in concert with Veritas Support.

### Incorrect permissions for root on remote system

The permissions are inappropriate. Make sure you have remote root access permission on each system to which you are installing.

```
Failed to setup rsh communication on 10.198.89.241:
'rsh 10.198.89.241 <command>' failed
Trying to setup ssh communication on 10.198.89.241.
Failed to setup ssh communication on 10.198.89.241:
Login denied
Failed to login to remote system(s) 10.198.89.241.
Please make sure the password(s) are correct and superuser(root)
can login to the remote system(s) with the password(s).
If you want to setup rsh on remote system(s), please make sure
rsh with command argument ('rsh <host> <command>') is not
denied by remote system(s).
Either ssh or rsh is needed to be setup between the local node
and 10.198.89.241 for communication
Would you like the installer to setup ssh/rsh communication
automatically between the nodes?
Superuser passwords for the systems will be asked. [y,n,q] (y) n
System verification did not complete successfully
The following errors were discovered on the systems:
The ssh permission denied on 10.198.89.241
rsh exited 1 on 10.198.89.241
either ssh or rsh is needed to be setup between the local node
and 10.198.89.241 for communication
```

Suggested solution: You need to set up the systems to allow remote access using ssh Or rsh.

Note: Remove remote shell permissions after completing the Veritas InfoScale installation and configuration.

## Inaccessible system

The system you specified is not accessible. This could be for a variety of reasons such as, the system name was entered incorrectly or the system is not available over the network.

```
Verifying systems: 12% ......
Estimated time remaining: 0:10 1 of 8
Checking system communication ...... Done
System verification did not complete successfully
The following errors were discovered on the systems:
cannot resolve hostname host1
Enter the Linux system names separated by spaces: q,? (host1)
```

Suggested solution: Verify that you entered the system name correctly; use the ping(1M) command to verify the accessibility of the host.

# Index

| A                                                                                                    | Н                                                                                                    |
|----------------------------------------------------------------------------------------------------|----------------------------------------------------------------------------------------------------|
| about installation using operating system-specific methods 61 response files 55 Veritas InfoScale 9 Veritas InfoScale Availability 11 Veritas InfoScale Enterprise 12 Veritas InfoScale Foundation 10 Veritas InfoScale product licensing 14 Veritas InfoScale Storage 11 VRTSvlic package 20 vxlicinstupgrade utility 18 | hardware configuring network and storage 26 Hardware requirements Veritas InfoScale 23 hubs 31  I installation next steps 72 Red Hat Satellite server 68 response file variables 57 sample response file 58 Veritas InfoScale 52 |
| components Veritas InfoScale 12                                                                                                    | installation script options 88<br>installer patches<br>obtaining either manually or automatically 29                                                                                                    |
| configuring hardware 26 private network 31 rsh 29 ssh 29 switches 31 controllers private Ethernet 31                                                                                                    | installing required disk space 26 using Kickstart 61 using response files 56 using yum 65 Veritas InfoScale using operating system-specific methods 61 ISO image mounting 28                                                     |
| D disabling external network connection attempts 30 disk space directories 26 required 26  E eeprom parameters 31 Ethernet controllers 31                                                                                                    | kernel.hung_task_panic tunable 38 kernel.panic tunable setting 49 keyless licensing Veritas InfoScale 16 Kickstart installing 61 sample configuration file 63                                                                    |

fibre channel 26

| L                                              | requirements (continued)                          |
|------------------------------------------------|---------------------------------------------------|
| licensing                                      | fibre channel 26                                  |
| registering Veritas InfoScale product license  | hardware 26                                       |
| keys 15                                        | RAM Ethernet controllers 26                       |
| LLT                                            | SCSI host bus adapter 26                          |
| interconnects 34                               | response file variables                           |
|                                                | installation 57                                   |
| M                                              | uninstall 85                                      |
|                                                | response files                                    |
| MAC addresses 31                               | about 55                                          |
| media speed 34                                 | installation 56                                   |
| optimizing 34                                  | syntax 56                                         |
| MTU 34                                         | uninstalling 84                                   |
|                                                | rsh                                               |
| N                                              | configuration 29                                  |
| network switches 31                            | -                                                 |
|                                                | S                                                 |
| 0                                              |                                                   |
|                                                | sample response file                              |
| obtaining                                      | installation 58                                   |
| installer patches either automatically or      | uninstall 86                                      |
| manually 29                                    | SCSI host bus adapter 26<br>SCSI-3                |
| optimizing                                     |                                                   |
| media speed 34                                 | persistent reservations 35                        |
| Oracle RAC                                     | setting                                           |
| pre-installation                               | environment variables 72                          |
| setting up storage 43                          | kernel.panic tunable 49                           |
| _                                              | setting umask, before installing 49               |
| P                                              | ssh                                               |
| parameters                                     | configuration 29                                  |
| eeprom 31                                      | supported operating systems 27                    |
| persistent reservations                        | switches 31                                       |
| SCSI-3 35                                      | synchronizing time settings, before installing 38 |
| private network                                | _                                                 |
| configuring 31                                 | Т                                                 |
|                                                | tunables file                                     |
| R                                              | about setting parameters 94                       |
| RAM                                            | parameter definitions 99                          |
| installation requirement 26                    | preparing 98                                      |
| Red Hat Satellite server                       | setting for configuration 95                      |
| installing 68                                  | setting for installation 95                       |
| release information 22                         | setting for upgrade 95                            |
| removing                                       | setting parameters 98                             |
| license files 82                               | setting with no other operations 96               |
|                                                | setting with un-integrated response file 97       |
| the Replicated Data Set 79 Replicated Data Set |                                                   |
| removing the 79                                | U                                                 |
| requirements                                   | uninstall                                         |
| Ethernet controllers 26                        | response file variables 85                        |
| Laterial Controllers 20                        | respense me variables so                          |

```
uninstall (continued)
    sample response file 86
    using the installer 81
uninstalling
    using response files 84
updating licenses
    Veritas InfoScale 18
verifying
    product installation 71
    Veritas InfoScale RPMs 59
Veritas InfoScale
    about 9
    components 12
    Hardware requirements 23
    keyless licensing 16
    mounting ISO image 28
    product installer 52
    registering Veritas InfoScale product license
       keys 15
    updating licenses 18
Veritas InfoScale Availability
    about 11
Veritas InfoScale Enterprise
    about 12
Veritas InfoScale Foundation
    about 10
Veritas InfoScale installation
    pre-installation tasks
         setting umask 49
         synchronizing time settings 38
         verifying systems 30
    requirements
         hardware 25
Veritas InfoScale RPMs
    verifying 59
Veritas InfoScale Storage
    about 11
vradmin
    delpri 80
    stoprep 80
vxplex
    used to remove mirrors of root disk volumes 77
Y
yum
    installing 65
```